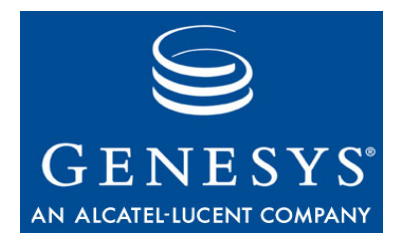

**Framework 7.6**

# DB Server

# User's Guide

#### **The information contained herein is proprietary and confidential and cannot be disclosed or duplicated without the prior written consent of Genesys Telecommunications Laboratories, Inc.**

Copyright © 2000–2007 Genesys Telecommunications Laboratories, Inc. All rights reserved.

#### **About Genesys**

Genesys Telecommunications Laboratories, Inc., a subsidiary of Alcatel-Lucent, is 100% focused on software for call centers. Genesys recognizes that better interactions drive better business and build company reputations. Customer service solutions from Genesys deliver on this promise for Global 2000 enterprises, government organizations, and telecommunications service providers across 80 countries, directing more than 100 million customer interactions every day. Sophisticated routing and reporting across voice, e-mail, and Web channels ensure that customers are quickly connected to the best available resource—the first time. Genesys offers solutions for customer service, help desks, order desks, collections, outbound telesales and service, and workforce management. Visit [www.genesyslab.com](http://www.genesyslab.com) for more information.

Each product has its own documentation for online viewing at the Genesys Technical Support website or on the Documentation Library DVD, which is available from Genesys upon request. For more information, contact your sales representative.

#### **Notice**

Although reasonable effort is made to ensure that the information in this document is complete and accurate at the time of release, Genesys Telecommunications Laboratories, Inc., cannot assume responsibility for any existing errors. Changes and/or corrections to the information contained in this document may be incorporated in future versions.

#### **Your Responsibility for Your System's Security**

You are responsible for the security of your system. Product administration to prevent unauthorized use is your responsibility. Your system administrator should read all documents provided with this product to fully understand the features available that reduce your risk of incurring charges for unlicensed use of Genesys products.

#### **Trademarks**

Genesys, the Genesys logo, and T-Server are registered trademarks of Genesys Telecommunications Laboratories, Inc. All other trademarks and trade names referred to in this document are the property of other companies. The Crystal monospace font is used by permission of Software Renovation Corporation, www.SoftwareRenovation.com.

#### **Technical Support from VARs**

If you have purchased support from a value-added reseller (VAR), please contact the VAR for technical support.

#### **Technical Support from Genesys**

If you have purchased support directly from Genesys, please contact Genesys Technical Support at the following regional numbers:

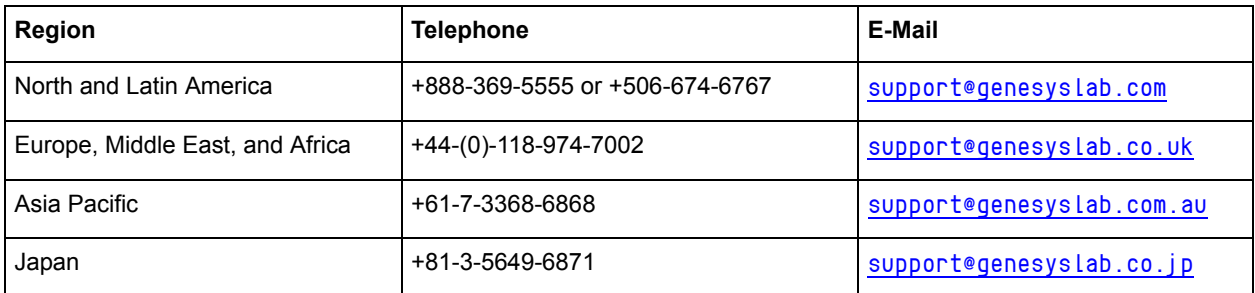

**Prior to contacting technical support, please refer to the** *[Genesys Technical Support Guide](http://genesyslab.com/support/dl/retrieve/default.asp?item=B3BFC6DABE22B62AAE32A6D31E6396E3&view=item)* **for complete contact information and procedures.**

#### **Ordering and Licensing Information**

Complete information on ordering and licensing Genesys products can be found in the *[Genesys 7 Licensing Guide](http://genesyslab.com/support/dl/retrieve/default.asp?item=B6C52FB62DB42BB229B02755A1D12650&view=item)***.**

#### **Released by**

Genesys Telecommunications Laboratories, Inc. [www.genesyslab.com](http://www.genesyslab.com) **Document Version:** 76fr\_us-dbs\_10-2007\_v7.6.001.00

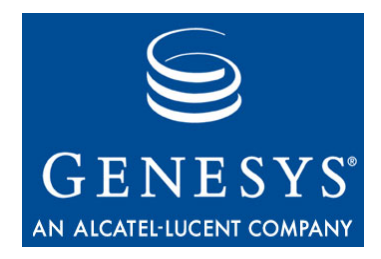

# **Table of Contents**

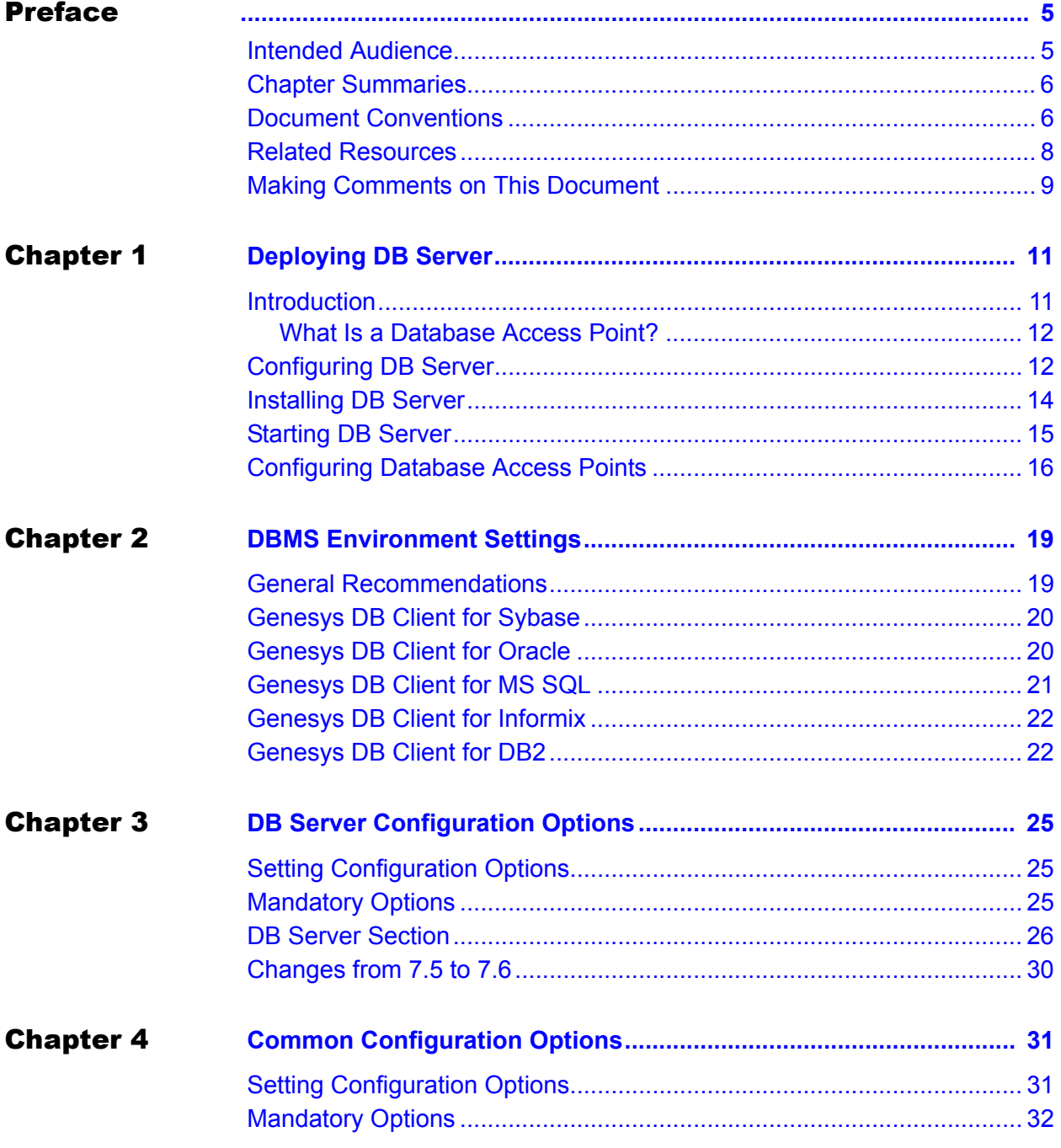

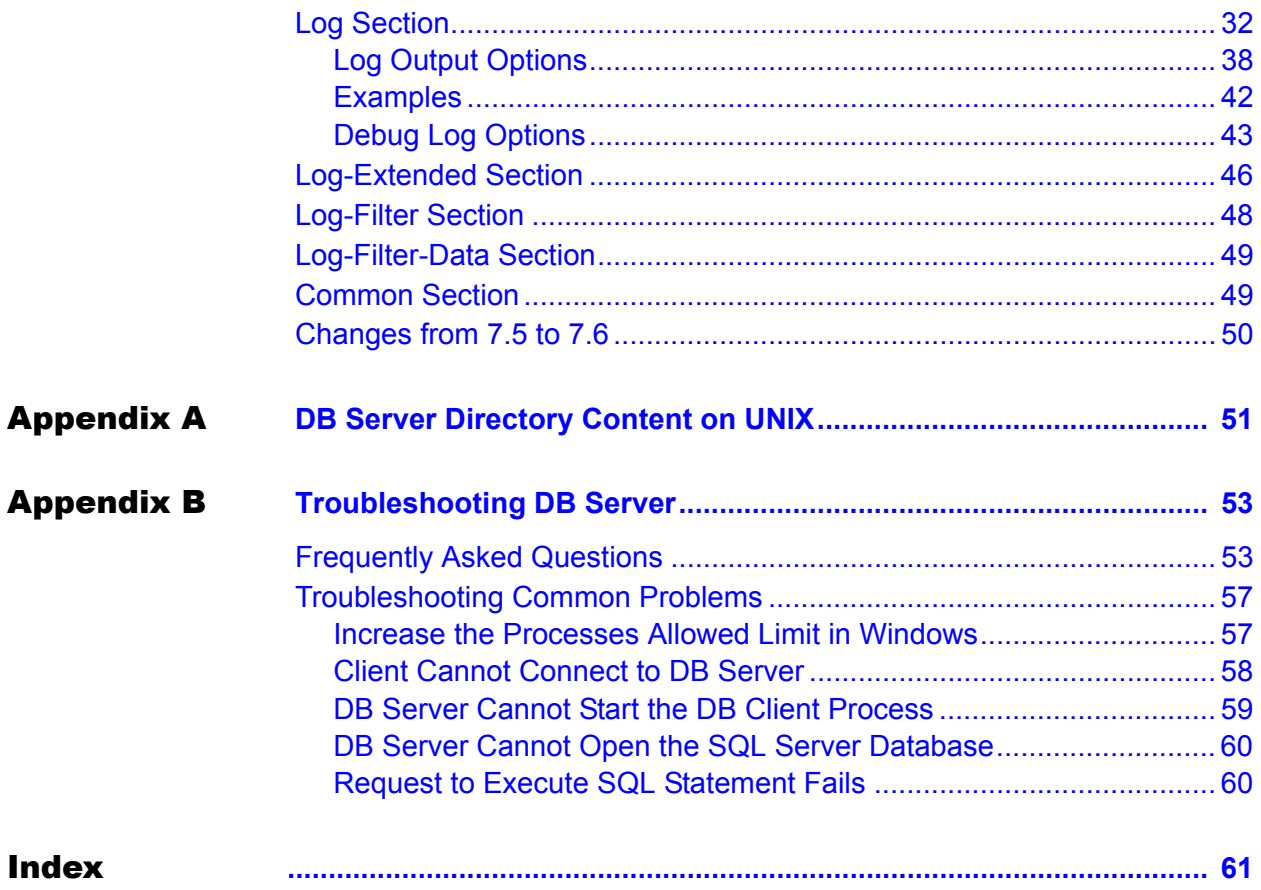

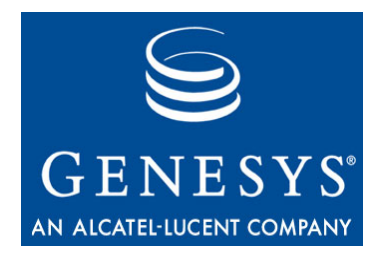

# <span id="page-4-1"></span><span id="page-4-0"></span>Preface

Welcome to the *Framework 7.6 DB Server User's Guide*. This guide provides a high level overview of DB Server, with architecture and configuration information for a DB Server that is a client of Configuration Server.

This guide is valid only for the 7.6 release of this product.

Note: For releases of this guide created for other releases of this product, please visit the Genesys Technical Support website, or request the Documentation Library CD, which you can order by e-mail from Genesys Order Management at [orderman@genesyslab.com.](mailto:orderman@genesyslab.com)

This chapter contains these sections:

- [Intended Audience, page 5](#page-4-2)
- [Chapter Summaries, page 6](#page-5-0)
- [Document Conventions, page 6](#page-5-1)
- [Related Resources, page 8](#page-7-0)
- [Making Comments on This Document, page 9](#page-8-0)

DB Server provides the interface between Genesys applications and the database management system where the databases for the operations of Genesys solutions reside.

# <span id="page-4-2"></span>Intended Audience

This guide, primarily intended for system administrators and database architects, assumes that you have a basic understanding of:

- **•** Computer-telephony integration (CTI) concepts, processes, terminology, and applications.
- **•** Network design and operation.
- **•** Your own network configurations.

You should also be familiar with:

**•** Genesys Framework architecture and functions.

**•** The Genesys configuration environment, including basic operations in Configuration Manager.

# <span id="page-5-0"></span>Chapter Summaries

In addition to this opening chapter, this guide contains these chapters and appendixes:

- **•** [Chapter 1, "Deploying DB Server," on page 11](#page-10-3), describes how to configure and install DB Server so that it runs as a client of Configuration Server. This chapter also helps you configure Database Access Points for DB Server.
- [Chapter 2, "DBMS Environment Settings," on page 19,](#page-18-3) provides recommendations on setting up DBMS clients for supported types of databases.
- [Chapter 3, "DB Server Configuration Options," on page 25,](#page-24-4) describes configuration options for DB Server.
- [Chapter 4, "Common Configuration Options," on page 31](#page-30-3) describes configuration options, including log options, that are common to all Genesys server applications and applicable to any Framework server component.
- **•** [Appendix A, "DB Server Directory Content on UNIX" on page 51](#page-50-2), lists the files, including those for various DB clients, that are copied to DB Server installation directories on UNIX operating systems.
- <span id="page-5-2"></span>**•** [Appendix B, "Troubleshooting DB Server" on page 53,](#page-52-3) provides answers to frequently asked questions.

# <span id="page-5-1"></span>Document Conventions

This document uses certain stylistic and typographical conventions introduced here—that serve as shorthands for particular kinds of information.

## <span id="page-5-3"></span>**Document Version Number**

A version number appears at the bottom of the inside front cover of this document. Version numbers change as new information is added to this document. Here is a sample version number:

76fr\_ref\_10-2007\_v7.6.000.01

You will need this number when you are talking with Genesys Technical Support about this product.

## <span id="page-6-0"></span>**Type Styles**

#### **Italic**

In this document, italic is used for emphasis, for documents' titles, for definitions of (or first references to) unfamiliar terms, and for mathematical variables.

- **Examples: •** Please consult the *Genesys 7 Migration Guide* for more information.
	- **•** *A customary and usual practice* is one that is widely accepted and used within a particular industry or profession.
	- **•** Do *not* use this value for this option.
	- The formula,  $x + 1 = 7$  where *x* stands for ...

#### **Monospace Font**

A monospace font, which looks like teletype or typewriter text, is used for all programming identifiers and GUI elements.

This convention includes the *names* of directories, files, folders, configuration objects, paths, scripts, dialog boxes, options, fields, text and list boxes, operational modes, all buttons (including radio buttons), check boxes, commands, tabs, CTI events, and error messages; the values of options; logical arguments and command syntax; and code samples.

#### **Examples: •** Select the Show variables on screen check box.

- **•** Click the Summation button.
- **•** In the Properties dialog box, enter the value for the host server in your environment.
- **•** In the Operand text box, enter your formula.
- **•** Click OK to exit the Properties dialog box.
- **•** The following table presents the complete set of error messages T-Server® distributes in EventError events.
- **•** If you select true for the inbound-bsns-calls option, all established inbound calls on a local agent are considered business calls.

Monospace is also used for any text that users must manually enter during a configuration or installation procedure, or on a command line:

**Example: •** Enter exit on the command line.

## **Screen Captures Used in This Document**

Screen captures from the product GUI (graphical user interface), as used in this document, may sometimes contain a minor spelling, capitalization, or grammatical error. The text accompanying and explaining the screen captures corrects such errors *except* when such a correction would prevent you from

installing, configuring, or successfully using the product. For example, if the name of an option contains a usage error, the name would be presented exactly as it appears in the product GUI; the error would not be corrected in any accompanying text.

## **Square Brackets**

Square brackets indicate that a particular parameter or value is optional within a logical argument, a command, or some programming syntax. That is, the parameter's or value's presence is not required to resolve the argument, command, or block of code. The user decides whether to include this optional information. Here is a sample:

smcp\_server -host [/flags]

## **Angle Brackets**

Angle brackets indicate a placeholder for a value that the user must specify. This might be a DN or port number specific to your enterprise. Here is a sample:

smcp\_server -host <confighost>

# <span id="page-7-0"></span>Related Resources

Consult these additional resources as necessary:

- **•** *Framework 7.6 Architecture online help,* which will help you identify DB Server's place in the Genesys software architecture.
- **•** *Framework 7.6 Deployment Guide*, which will help you set up DB Server for the Configuration Database.
- **•** The *Genesys Technical Publications Glossary,* which ships on the Genesys Documentation Library CD and which provides a comprehensive list of the Genesys and CTI terminology and acronyms used in this document.
- **•** The *Genesys 7 Migration Guide*, also on the Genesys Documentation Library CD, which contains a documented migration strategy for Genesys product releases 6.x and later. Contact Genesys Technical Support for additional information.
- **•** The Release Notes and Product Advisories for this product, which are available on the Genesys Technical Support website at [http://genesyslab.com/support.](http://genesyslab.com/support)

Information on supported hardware and third-party software is available on the Genesys Technical Support website in the following documents:

- **•** *[Genesys 7 Supported Operating Systems and Databases](http://genesyslab.com/support/dl/retrieve/default.asp?item=B6C52FB62DB42BB229B02755A3D92054&view=item)*
- **•** *[Genesys 7 Supported Media Interfaces](http://genesyslab.com/support/dl/retrieve/default.asp?item=A9CB309AF4DEB8127C5640A3C32445A7&view=item)*

Genesys product documentation is available on the:

- **•** [Genesys Technical Support website at](http://genesyslab.com/support) [http://genesyslab.com/support.](http://genesyslab.com/support)
- **•** Genesys Documentation Library CD, which you can order by e-mail from Genesys Order Management at [orderman@genesyslab.com.](mailto:orderman@genesyslab.com)

## <span id="page-8-0"></span>Making Comments on This Document

If you especially like or dislike anything about this document, please feel free to e-mail your comments to [Techpubs.webadmin@genesyslab.com.](mailto:Techpubs.webadmin@genesyslab.com)

You can comment on what you regard as specific errors or omissions, and on the accuracy, organization, subject matter, or completeness of this document. Please limit your comments to the information in this document only and to the way in which the information is presented. Speak to Genesys Technical Support if you have suggestions about the product itself.

When you send us comments, you grant Genesys a nonexclusive right to use or distribute your comments in any way it believes appropriate, without incurring any obligation to you.

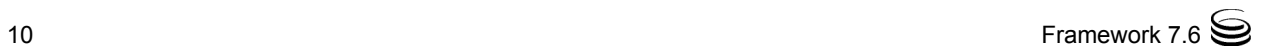

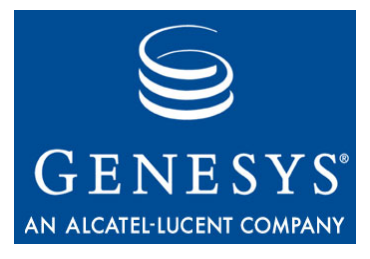

Chapter

<span id="page-10-0"></span>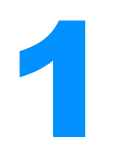

# <span id="page-10-3"></span><span id="page-10-1"></span>**Deploying DB Server**

This chapter describes how to configure and install a DB Server that is a client of Configuration Server, and how to configure Database Access Points for the DB Server.

This chapter contains the following topics:

- [Introduction, page 11](#page-10-2)
- [Configuring DB Server, page 12](#page-11-1)
- [Installing DB Server, page 14](#page-13-0)
- [Starting DB Server, page 15](#page-14-0)
- [Configuring Database Access Points, page 16](#page-15-0)
- Note: Before deploying DB Server, you must install DBMS client software on the DB Server host machine. Refer to the DBMS vendor's documentation for details. This document also provides some specific recommendations in [Chapter 2 on page 19](#page-18-3).

# <span id="page-10-2"></span>Introduction

Within the Framework architecture, DB Server provides the interface between Genesys applications and the database management system (DBMS) you are using to manage the databases required to operate a Genesys solution.

DB Server can run in two modes, as follows:

**•** Independent of Configuration Server—DB Server provides Configuration Server with access to the Configuration Database; reads its configuration settings from a configuration file.

**•** As a Configuration Server client—DB Server provides access to various databases, which means you must configure Database Access Points (DAPs). DB Server can therefore be a client of applications other than Configuration Server. In this mode, DB Server reads its configuration settings via Configuration Server from the Configuration Database.

This chapter contains instructions for installing and configuring DB Server as a client of Configuration Server, and its associated DAPs. For instructions on installing DB Server to run independently of Configuration Server, refer to the *Framework 7.6 Deployment Guide*.

<span id="page-11-3"></span>Note: For the rest of this document, the term *DB Server* means *DB Server as a client of Configuration Server*.

## <span id="page-11-0"></span>**What Is a Database Access Point?**

To cover the variety of ways in which you can interface applications in the Genesys installation with databases, the Configuration Layer uses the concept of a Database Access Point.

<span id="page-11-4"></span>A *Database Access Point* (DAP) is an object of the Application type that describes both the parameters required for communication with a particular database and the parameters of DB Server through which this database can be accessed. If, according to your configuration, a database can be accessed through multiple DB Servers simultaneously, register as many DAPs as there are DB Servers.

This chapter describes how to configure a DAP when you use DB Server to access a database. When you configure a DAP for DB Server, configure only the fields applicable to a DB Server connection.

<span id="page-11-2"></span>**Note:** No physically installed applications correspond to DAPs.

# <span id="page-11-1"></span>Configuring DB Server

Unless DB Server is installed as a part of Configuration Layer, providing access to the Configuration Database, it must be a client of Configuration Server. To achieve this, configure an Application object of type DB Server using Configuration Manager.

For other applications to access the Database, you must configure both DB Server and the DAP as Application objects using Configuration Manager. For configuration instructions for DAPs, see ["Configuring Database Access](#page-15-0)  [Points" on page 16.](#page-15-0)

Before creating a DB Server Application object, make sure that you have created the Host object upon which the DB Server Application object will <span id="page-12-0"></span>reside. In addition, make sure that you have the DB Server Application Template that corresponds to the DB Server version you are using. This template provides a majority of the DB Server configuration options and their default values.

To make sure you have a DB Server Application Template:

- **1.** In Configuration Manager, select Environment > Application Templates and locate the DB Server template.
- **2.** If the template is absent, import the file DB\_Server\_ $\langle$ current-version $\rangle$ .apd from the Templates folder on the Management Framework 7.6 product CD, or create one by selecting Application from the tree view of the Configuration Manager main window, then choosing File > New > Application Template. Refer to the *Framework 7.6 Deployment Guide* for detailed instructions for importing or creating new templates.

<span id="page-12-1"></span>To configure a DB Server Application object:

- **1.** Open the Configuration Manager main window.
- **2.** Right-click the Environment > Applications folder and select New > Application from the popup menu, which opens the Browse dialog box with the available Application Templates.
- **3.** Select the DB Server template file, and click OK.
- **4.** On the General tab, enter a descriptive name in the Name text box. This name must be unique.
- **5.** On the Server Info tab:
	- **a.** Click the Browse button next to the Host drop-down list, and select the Host object.
	- **b.** Specify the listening port(s) and select whether each is secure or not secure. Refer to the *Genesys 7.6 Transport Layer Security Deployment Guide* for detailed information on specifying ports and securing connections to them.
	- **c.** Leave the rest of the fields at their default values.
- **6.** On the Start Info tab, in the Working Directory, Command Line, and Command Line Arguments text boxes, do one of the following:
	- Enter the appropriate information in the text boxes. For information about command-line parameters, see the *Framework 7.6 Deployment Guide*
	- Type a period (.) in the Working Directory and Command Line text boxes, and leave the Command Line Arguments text box blank. The information will be filled in automatically when you install DB Server, if the Installation Package can connect to Configuration Server.
- **7.** On the Options tab, in the dbserver section:
	- **a.** Change the value of the option dbprocess\_name to the value corresponding to the option  $\langle$ DBMS you are using $\rangle$ \_name. For example, if you are using Microsoft SQL DBMS, set the value dbprocess\_name to ./dblient\_msql.
	- **b.** Change the value of the option management-port to the number of the management port for this DB Server.
	- **c.** Change existing, or define new, configuration options as required. For option descriptions, see [Chapter 3 on page 25](#page-24-4) and [Chapter 4 on](#page-30-3)  [page 31](#page-30-3).
- **8.** Click OK.

## **Multiple Ports Configuration**

Starting with release 7.5, DB Server can communicate with its clients via multiple ports. To configure additional listening ports:

- **1.** Open the DB Server Application object.
- **2.** Click the Server Info tab of the Properties window.
- **3.** In the Ports section, click Add Port. The Port's Properties dialog box opens.
- **4.** Specify the Port ID and the Communication Port that applications will use to connect to this server.
- **5.** Click OK.

# <span id="page-13-0"></span>Installing DB Server

This section describes how to install DB Server on UNIX and Windows operating systems after you've configured it using Configuration Manager.

## <span id="page-13-1"></span>**Installing on UNIX**

- **1.** On the Management Framework 7.6 product CD in the services\_layer/dbserver/[operating\_system] directory, locate a shell script called install.sh.
- **2.** Run this script from the command prompt by typing the sh command and the file name. For example: sh install.sh
- **3.** When prompted, specify the Host Name of the computer on which DB Server is to be installed.
- **4.** Type n when asked whether this DB Server will provide access to the Configuration Database.
- **5.** When prompted, specify the:
	- Host Name of the computer on which Configuration Server is running.
	- Port used by client applications to connect to Configuration Server.
	- User Name used to log in to the Configuration Layer.
	- Password used to log in to the Configuration Layer.
- **6.** The installation displays the list of Application objects of DB Server type configured for this Host. Type the number of the DB Server Application that you want installed.
- **7.** Specify the destination directory into which DB Server is to be installed, with the full path to it.
- **8.** The installation displays the names of the DB client processes for different types of SQL servers. Type the number of the DB client process name that should be configured.

As soon as the installation process is finished, a message appears announcing that installation was successful. The process places DB Server in the directory specified during the installation.

## <span id="page-14-1"></span>**Installing on Windows**

- **1.** From the Management Framework 7.6 product CD, open the services\_layer\dbserver\windows directory.
- **2.** Locate and double-click Setup.exe to start installation.
- **3.** When prompted, select the option of running DB Server as a Configuration Server client.
- **4.** When prompted, specify the:
	- Host Name of the computer on which Configuration Server is running.
	- Port used by client applications to connect to Configuration Server.
	- User Name used to log in to the Configuration Layer.
	- Password used to log in to the Configuration Layer.
- **5.** From the list of Application objects of type DB Server configured for this Host, select the DB Server Application to install.
- **6.** Specify the destination directory where you want DB Server installed.
- <span id="page-14-2"></span>**7.** When prompted, click Finish to complete the installation.

# <span id="page-14-3"></span><span id="page-14-0"></span>Starting DB Server

For complete instructions on starting and stopping DB Server, refer to the *Framework 7.6 Deployment Guide.*

Note that when you start the DB Server through the Management Layer, the server inherits environment variables from the Local Control Agent (LCA)

component, which executes the startup command. That means you must also set the environment variables required for DB Server for the account that runs LCA. See [Chapter 2, "DBMS Environment Settings," on page 19](#page-18-3) for more information.

<span id="page-15-2"></span>**Warning!** Always restart DB Server when restarting your DBMS server.

# <span id="page-15-0"></span>Configuring Database Access Points

<span id="page-15-1"></span>Before creating a DAP Application object, verify that you have the required DAP Application Template.

To make sure you have a DAP Application Template:

- **1.** From the Configuration Manager main window, select Environment > Application Templates and locate the DAP template.
- **2.** If the template is absent, import the file Database\_Access\_Point\_<currentversion>.apd from the Templates folder on the Management Framework product CD, or create one by selecting Application from the tree view of the Configuration Manager main window, then choosing  $F_i$  le  $\rangle$  New  $\rangle$ Application Template. Refer to the *Framework 7.6 Deployment Guide* for detailed instructions for importing or creating new templates.

This document describes how to configure DAPs when you use DB Server to access a database. When you configure a DAP for DB Server, do not configure the fields that are not applicable to a DB Server connection.

To configure a DAP associated with DB Server to access a particular database:

- **1.** Open the Configuration Manager main window.
- 2. Right-click on the Environment > Applications folder and select New > Application from the popup menu, which opens the Browse dialog box with the available Application Templates.
- **3.** Select the DAP template file, and click OK.
- **4.** On the General tab:
	- **a.** In the Name field, enter a descriptive name.

A DAP can have the same name as the database itself. However, it is recommended that make their names unique if you are using multiple access points to the same database.

**b.** In the DB Server field, use the Browse button to select the Application object corresponding to the DB Server that you just installed.

Notes: Do not select the JDBC Connection check box when you configure DAP<sub>s</sub>.

> Do not alter the properties of the JDBC Info when you use DB Server for database access unless instructed otherwise by

Genesys Technical Support or by the *User's Guide* of the applicable Genesys solution.

- **5.** On the DB Info tab, specify information about the database as follows:
	- DBMS Name—The name or alias identifying the SQL server DBMS that handles the database. Clients use the value of this option in their requests to DB Server to open the database.
		- For Sybase, this value is the name of SQL server, stored in the Sybase interface file.
		- For Oracle, this value is the name of the Listener service.
		- For Informix, this value is the name of SQL server, specified in the sqlhosts file.
		- For Microsoft SQL, set this value to the SQL server name (usually the same as the host name of the computer where Microsoft SQL runs).
		- For DB2, set this value to the name or alias-name of the database specified in the db2 client configuration.
	- DBMS Type—The type of DBMS that handles the database. You must specify a value for this parameter.
	- Database Name—The name of the database as it is specified in your DBMS. You must select a value for this parameter from the list unless oracle or db2 is specified as the DBMS Type. For Sybase, Informix, and Microsoft SQL, this value is the name of the database where the client will connect.
	- User Name—The user name established to access the database. You must specify a value for this parameter.
	- Password—The password used to access the database.
	- Reenter Password—Confirmation of the value entered for Password.
	- Case Conversion—Case conversion method for key names of keyvalue lists coming from DB Server. This value specifies whether and how a client application converts the field names of a database table when receiving data from DB Server. If you select upper, field names are converted into uppercase; if you select lower, field names are converted into lowercase; and if you select any, field names are not converted. Note that this setting does not affect the values of key-value lists coming from DB Server. That is, actual data is being presented exactly as in the database tables.

## **Warning!** Use the default value (any) unless instructed otherwise by Genesys Technical Support or by the *User's Guide* of the applicable Genesys solution.

**6.** Click OK.

To interface an application with a database through a certain DAP, add this DAP to the Application object's Connections list.

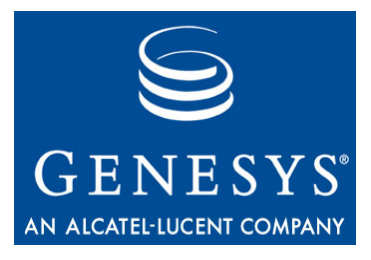

Chapter

<span id="page-18-0"></span>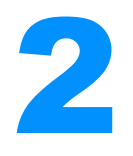

# <span id="page-18-3"></span>**2** DBMS Environment Settings

<span id="page-18-1"></span>This chapter provides recommendations on setting the configuration of DBMS clients for supported types of databases. The information in this chapter is divided among the following topics:

- [General Recommendations, page 19](#page-18-2)
- [Genesys DB Client for Sybase, page 20](#page-19-0)
- [Genesys DB Client for Oracle, page 20](#page-19-1)
- [Genesys DB Client for MS SQL, page 21](#page-20-0)
- [Genesys DB Client for Informix, page 22](#page-21-0)
- [Genesys DB Client for DB2, page 22](#page-21-1)

To work with a DBMS client, DB Server requires particular environment settings. This chapter lists those settings for each database type.

In addition to the recommendations in this chapter, refer to the DBMS vendor's documentation.

# <span id="page-18-2"></span>General Recommendations

Genesys DB clients for Solaris, AIX, and Tru64 UNIX operating systems might require the environment variable LD\_LIBRARY\_PATH (for Solaris and Tru64 UNIX) or LIBPATH (on AIX) environment variable for startup. Set this variable and specify a path to the DBMS client libraries.

The 64-bit DB client for the 64-bit version of the Solaris operating system might require the LD\_LIBRARY\_PATH\_64 environment variable for startup. Set this variable and specify a path to the DBMS client libraries.

The DB client for the HP-UX operating system might require the SHLIB\_PATH environment variable for startup. Set this variable and specify a path to the DBMS client libraries.

<span id="page-19-4"></span>Additional recommendations for your database system are given throughout this chapter.

# <span id="page-19-0"></span>Genesys DB Client for Sybase

You must set the environment variables SYBASE and DSQUERY for DB client for Sybase.

When you create a call to the stored procedure in Interaction Router Designer, you can omit the @ prefix normally required by Sybase when specifying parameter names.

For more information, refer to the Sybase documentation.

[Table 1](#page-19-2) lists additional configuration requirements specific to various operating systems; that is, a name and a value of an environment variable that you must define.

## <span id="page-19-2"></span>**Table 1: Additional Configuration for DB Client for Sybase**

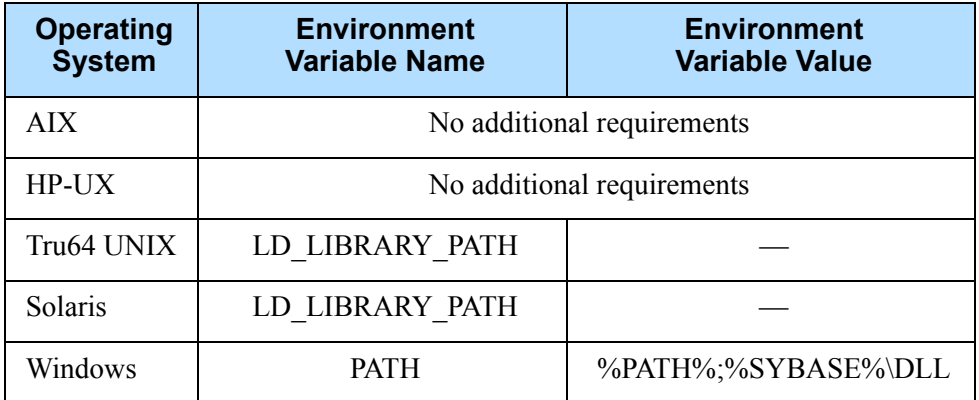

# <span id="page-19-1"></span>Genesys DB Client for Oracle

You must set the following environment variables for DB client for Oracle:

<span id="page-19-3"></span>ORACLE\_HOME

ORACLE\_SID

In addition, you must specify the full path to the bin of the Oracle home directory in the PATH variable.

If the DBMS client for Oracle runs on any host other than the Oracle server, you must configure the SQLNet on both hosts. Note that a TCP/IP Adapter is also required.

For more information, refer to the Oracle documentation.

[Table 2 on page 21](#page-20-1) lists additional configuration requirements specific to various operating systems; that is, a name and a value of an environment variable that you must define.

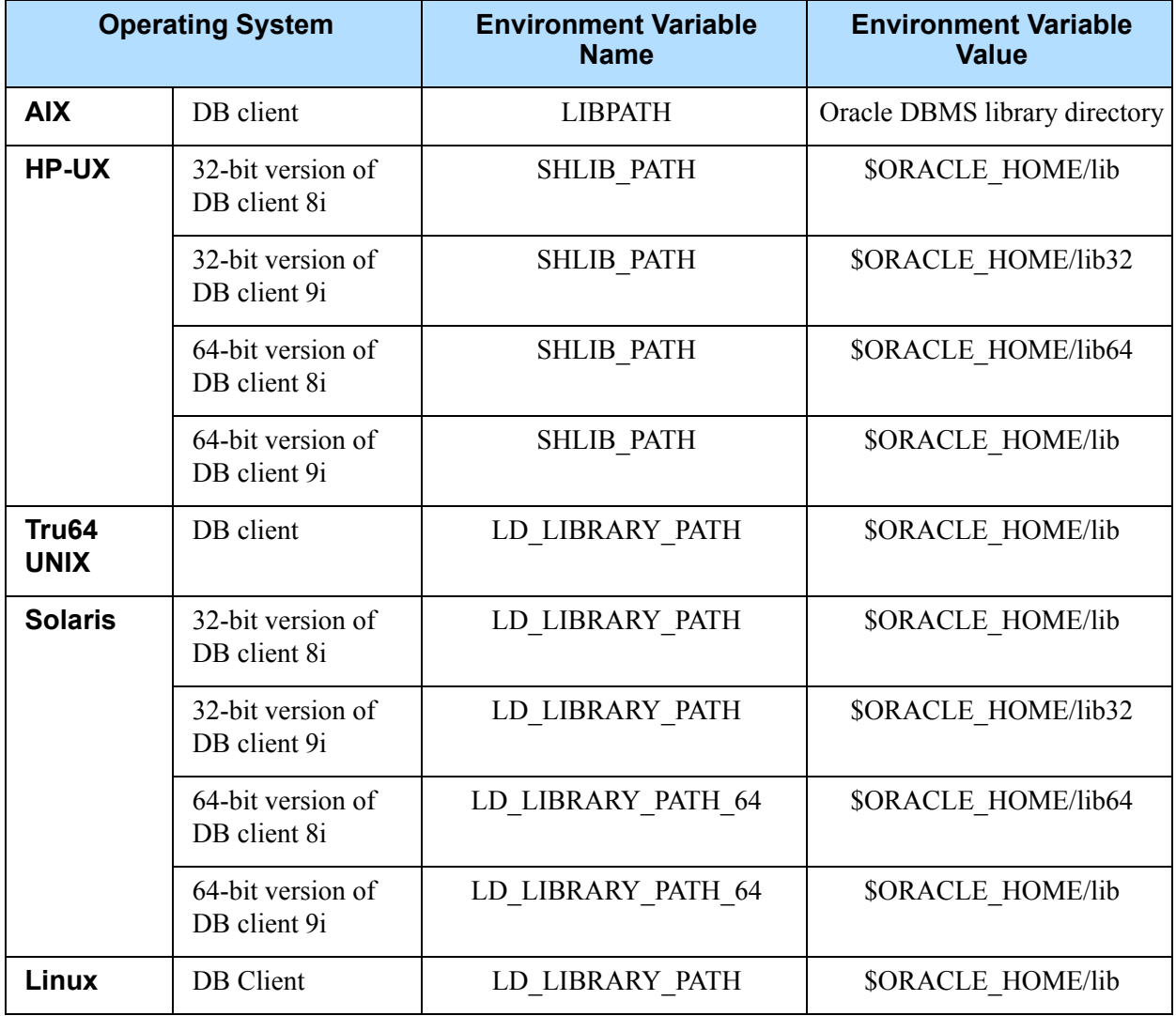

## <span id="page-20-1"></span>**Table 2: Additional Configuration for DB Client for Oracle**

# <span id="page-20-0"></span>Genesys DB Client for MS SQL

<span id="page-20-2"></span>When you create a call to the stored procedure in Interaction Router Designer, you can now omit the @ prefix normally required by MS SQL when specifying parameter names.

- For more information, refer to the MS SQL documentation.
- No additional configuration is required for the DB client for MS SQL.

# <span id="page-21-0"></span>Genesys DB Client for Informix

<span id="page-21-4"></span>For DB client for Informix you must set the following environment variables with the full path to the Informix home directory and with the name of the Informix server:

INFORMIXDIR INFORMIXSERVER

For Informix version 10.0, you must install Informix Client SDK and set the INFORMIXDIR environment variable with the full path to the Client SDK home directory.

For more information refer to Informix's *Online Dynamic Server User's Guide.*

[Table 3](#page-21-2) lists additional configuration requirements specific to various operating systems: that is, a name and a value of an environment variable that you must define.

<span id="page-21-2"></span>**Table 3: Additional Configuration for DB Client for Informix**

| <b>Operating</b><br><b>System</b> | <b>Environment</b><br><b>Variable Name</b> | <b>Environment</b><br><b>Variable Value</b> |
|-----------------------------------|--------------------------------------------|---------------------------------------------|
| <b>AIX</b>                        | No additional requirements                 |                                             |
| HP-UX                             | <b>SHLIB PATH</b>                          | \$INFOMIXDIR/lib:\$INFORMIXDIR/lib/esql     |
| Tru <sub>64</sub><br><b>UNIX</b>  | No additional requirements                 |                                             |
| Solaris                           | No additional requirements                 |                                             |
| Windows                           | <b>PATH</b>                                | %INFORMIXDIR%\BIN                           |

# <span id="page-21-1"></span>Genesys DB Client for DB2

You must set the following variables for DB client for DB2:

<span id="page-21-3"></span>DB2INSTANCE

INSTHOME

In addition, you must specify the full path to the bin, adm, and misc of the DB2 home directory in the PATH variable.

For more information, refer to the DB2 documentation.

[Table 4](#page-22-0) lists additional configuration requirements specific to various operating systems: that is, a name and a value of an environment variable that you must define.

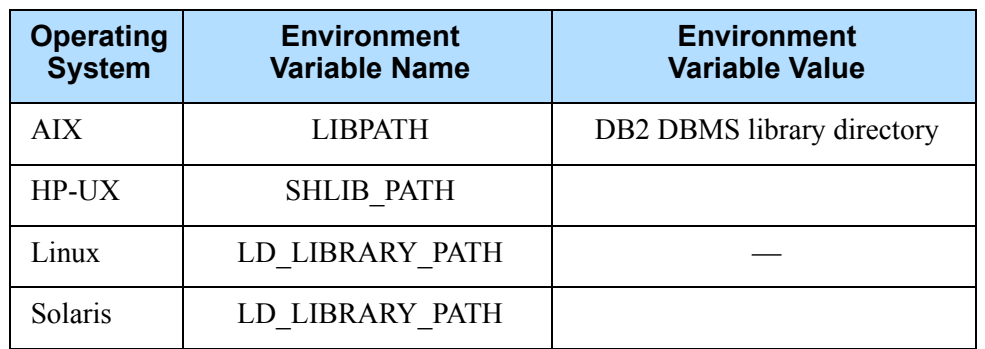

## <span id="page-22-0"></span>**Table 4: Additional Configuration for DB Client for DB2**

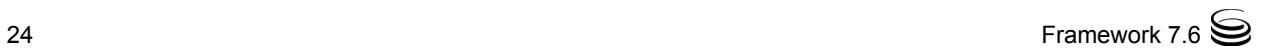

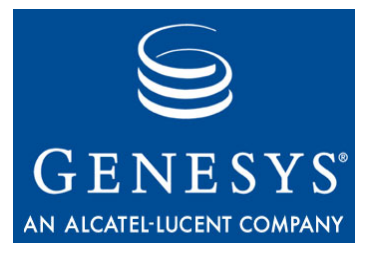

<span id="page-24-0"></span>Chapter

# <span id="page-24-4"></span><span id="page-24-1"></span>**DB Server Configuration Options**

This chapter describes configuration options for DB Server and includes the following sections:

- [Setting Configuration Options, page 25](#page-24-2)
- [Mandatory Options, page 25](#page-24-3)
- [DB Server Section, page 26](#page-25-0)
- [Changes from 7.5 to 7.6, page 30](#page-29-0)

<span id="page-24-6"></span>DB Server also supports the options described in [Chapter 4 on page 31.](#page-30-3)

# <span id="page-24-2"></span>Setting Configuration Options

Unless otherwise specified in this chapter or in the documentation for your application, you set DB Server configuration options in Configuration Manager, in the corresponding sections on the Options tab of the DB Server Application object.

**Warning!** Configuration section names, configuration option names, and predefined option values are case-sensitive. Type them in the Configuration Manager interface exactly as they are documented in this chapter.

# <span id="page-24-3"></span>Mandatory Options

<span id="page-24-5"></span>[Table 5 on page 26](#page-25-1) lists the DB Server options for which you must provide values; otherwise, DB Server will not start. The options are listed by section.

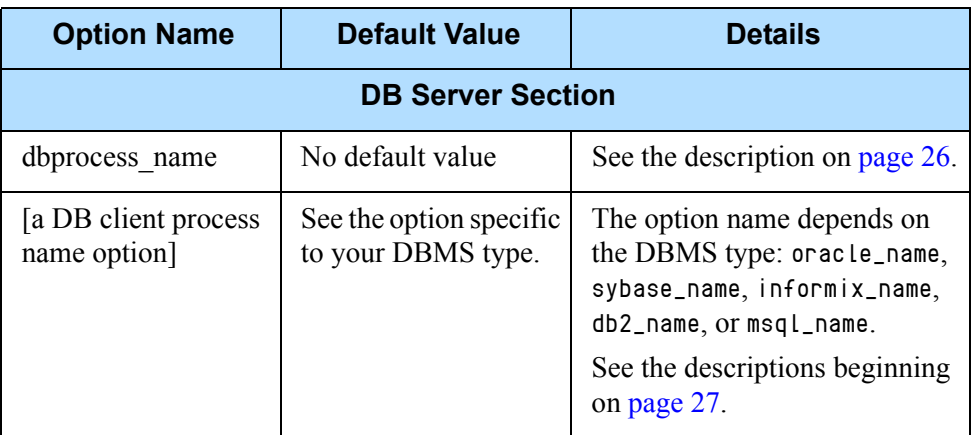

## <span id="page-25-1"></span>**Table 5: Mandatory Options**

# <span id="page-25-3"></span><span id="page-25-0"></span>DB Server Section

This section must be called dbserver.

## <span id="page-25-9"></span>**management-port**

Default Value: 4051 Valid Values: Any valid TCP/IP port Changes Take Effect: After restart

Specifies the TCP/IP port DB Server reserves for connections established by its SNMP (Simple Network Management Protocol) Option Management Client.

## <span id="page-25-4"></span>**connect\_break\_time**

Default Value: 1200 Valid Values: Any positive integer Changes Take Effect: After restart

Specifies a timeout, in seconds, after which DB Server closes a connection to a DB client if DB Server could not send a request to the client. Do not set this option too small; if a value of 1 to 10 seconds is set, for example, network delay might prevent a request delivery. Genesys recommends that you set this option to a value equal to or greater than 60.

## <span id="page-25-8"></span><span id="page-25-2"></span>**dbprocess\_name**

Default Value: No default value Valid Values (use these names for the appropriate application):

<span id="page-25-7"></span><span id="page-25-6"></span><span id="page-25-5"></span>dbclient\_db2 For DB2 dbclient\_informix For Informix dbclient\_msql For Microsoft SOL <span id="page-26-3"></span><span id="page-26-2"></span>Changes Take Effect: After restart dbclient\_oracle For Oracle dbclient\_sybase For Sybase

Specifies the type of a DB client process. This option works with [dbprocesses\\_per\\_client](#page-26-1) and with the appropriate database name option (oracle\_name, for example). The name must begin with a period and a slash (./dbclient\_oracle, for example).

Note: Only enable the dbprocess\_name option for compatibility with previous releases of client applications (5.1, 6.0, or 6.1).

#### <span id="page-26-5"></span><span id="page-26-1"></span>**dbprocesses\_per\_client**

Default Value: 1 Valid Values: Any positive integer from 1–255 Changes Take Effect: After restart

Specifies the number of database client processes that DB Server's main process creates for each client if a user client does not make an explicit request. This option prioritizes client access to the database. For example, if multiple processes per client are set, DB Server spawns another child process if needed. This effectively gives the client application more of the database's processing time. See documentation for a particular client application to verify whether that application supports the Multiple Processes mode. If unsure of the appropriate number, set this option to 1. Increasing the value up to 4 increases performance; more than 4 does not increase performance.

**Note:** Genesys recommends using the default value (1) for the dbprocesses\_per\_client option unless instructed otherwise by Technical Support or by the *User's Guide* of the applicable Genesys solution. Changing the default value (1) of this option may cause data loss.

#### <span id="page-26-4"></span><span id="page-26-0"></span>**db2\_name**

Default Value: dbclient db2 Valid Values: Any valid name Changes Take Effect: After restart

Specifies the name of the DB client process for the DB2 server. **This option is required for DB2 databases.** Also see ["dbprocess\\_name" on page 26.](#page-25-2)

#### <span id="page-26-6"></span>**informix\_name**

Default Value: dbclient\_informix Valid Values: Any valid name Changes Take Effect: After restart Specifies the name of the DB client process for the Informix server if present. **This option is required for Informix databases.** Also see "dbprocess\_name" [on page 26.](#page-25-2)

### <span id="page-27-2"></span>**msql\_name**

Default Value: dbclient\_msql Valid Values: Any valid name Changes Take Effect: After restart

Specifies the name of the DB client process for the Microsoft SQL server. **This option is required for MSSQL databases.** Also see "dbprocess\_name" on [page 26](#page-25-2).

#### <span id="page-27-3"></span>**oracle\_name**

Default Value: dbclient\_oracle Valid Values: Any valid name Changes Take Effect: After restart

Specifies the name of the DB client process for the Oracle server if present. **This option is required for Oracle databases.** Also see "dbprocess\_name" on [page 26](#page-25-2).

#### <span id="page-27-4"></span>**sybase\_name**

Default Value: dbclient\_sybase Valid Values: Any valid name Changes Take Effect: After restart

Specifies the name of the DB client process for the Sybase server if present. **This option is required for Sybase databases.** Also see ["dbprocess\\_name"](#page-25-2)  [on page 26.](#page-25-2)

### <span id="page-27-1"></span>**client\_stop\_timeout**

Default Value: 30 Valid Values: 0 or any positive integer Changes Take Effect: After restart

Specifies the interval, in seconds, that DB Server waits for a client to stop before DB Server terminates the DB client process.

### <span id="page-27-0"></span>**verbose**

Default Value: 3 Valid Values:

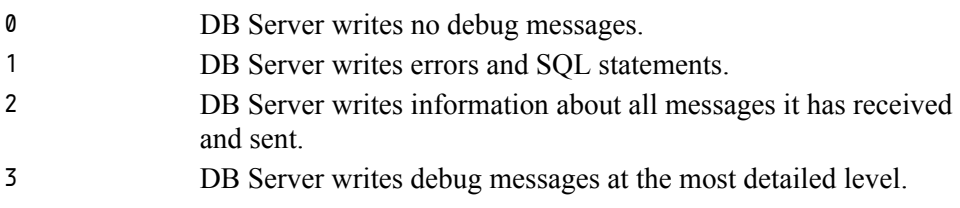

Changes Take Effect: After restart

Sets the level of detail with which DB Server writes the debug messages. The option is configured in the dbserver section and is enabled only when the [verbose](#page-31-2) option in the log section is set to either all or debug. DB Server writes the debug messages to a log output specified for the all and/or debug log output options.

Note: Although named the same, the verbose options in the log and dbserver sections are responsible for different types of log settings.

## <span id="page-28-0"></span>**dbprocess\_number**

Default Value: 255 Valid Values: 0 Does not impose restrictions to the number of running DB Client processes 1 and above Sets maximum number of simultaneously running DB Client processes

Changes Take Effect: After restart

Sets the maximum limit for the number of simultaneously running DB Client processes.

## <span id="page-28-1"></span>**stored\_proc\_result\_table**

Default Value: No default value Valid Values: Any valid table name Changes Take Effect: After restart

Used by earlier versions of DB Server that did not directly retrieve output data from stored procedures. This option specifies the name of a table that you design, to which a stored procedure that you have created writes output data (the maximum allowed size of an output parameter from a stored procedure is 2000 B). DB Server then retrieves the data stored in the specified table and sends it to the user application. Using a result table can slow down DB Server, because each stored procedure call causes an additional select statement.

## <span id="page-28-2"></span>**tran\_batch\_mode**

Default Value: off Valid Values: on, off Changes Take Effect: After restart

Valid only for Microsoft SQL and Sybase databases. If set to on, DB Server executes all transactions as SQL batches, which increases performance for insert and update statements.

**Note:** Genesys recommends using the default value (off) for the tran\_batch\_mode option unless instructed otherwise by Technical Support or by the *User's Guide* of the applicable Genesys solution.

### <span id="page-29-4"></span>**transport**

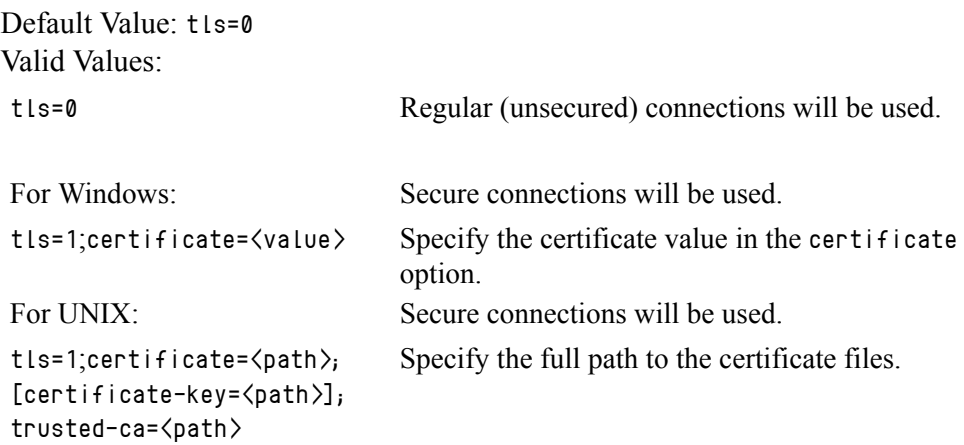

<span id="page-29-3"></span>Changes Take Effect: After restart

<span id="page-29-1"></span>Specifies the parameters for secure client connections to this DB Server. Refer to the *Genesys 7.6 Security Deployment Guide* for more information.

# <span id="page-29-0"></span>Changes from 7.5 to 7.6

<span id="page-29-2"></span>There are no changes to DB Server configuration options between release 7.5 and the latest 7.6 release.

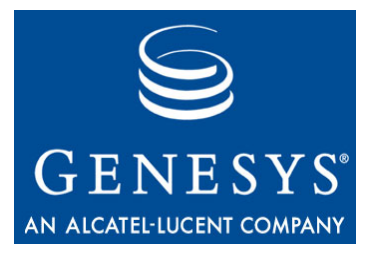

Chapter

<span id="page-30-0"></span>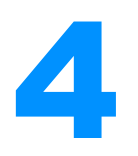

# <span id="page-30-3"></span><span id="page-30-1"></span>**Common Configuration Options**

Unless otherwise noted, the common configuration options that this chapter describes are common to all Genesys server applications and applicable to any Framework server component. This chapter includes the following sections:

- [Setting Configuration Options, page 31](#page-30-2)
- [Mandatory Options, page 32](#page-31-0)
- [Log Section, page 32](#page-31-1)
- [Log-Extended Section, page 46](#page-45-0)
- [Log-Filter Section, page 48](#page-47-0)
- [Log-Filter-Data Section, page 49](#page-48-0)
- [Common Section, page 49](#page-48-1)
- Changes from  $7.5$  to  $7.6$ , page  $50$

Note: Some server applications also support log options that are unique to them. For descriptions of a particular application's unique log options, refer to the chapter/document about that application.

# <span id="page-30-2"></span>Setting Configuration Options

<span id="page-30-4"></span>Unless it is otherwise specified in this document or in the documentation for your application, you set common configuration options in Configuration Manager in the corresponding sections on the Options tab of the Application object.

**Warning!** Configuration section names, configuration option names, and predefined option values are case-sensitive. Type them in the Configuration Manager interface exactly as they are documented in this chapter.

# <span id="page-31-0"></span>Mandatory Options

<span id="page-31-7"></span><span id="page-31-6"></span>You do not have to configure any common options to start Server applications.

# <span id="page-31-5"></span><span id="page-31-1"></span>Log Section

This section must be called log.

## <span id="page-31-8"></span><span id="page-31-3"></span><span id="page-31-2"></span>**verbose**

Default Value: all Valid Values: all All log events (that is, log events of the Standard, Trace, Interaction, and Debug levels) are generated. debug The same as all. trace Log events of the Trace level and higher (that is, log events of the Standard, Interaction, and Trace levels) are generated, but log events of the Debug level are not generated. interaction Log events of the Interaction level and higher (that is, log events of the Standard and Interaction levels) are generated, but log events of the Trace and Debug levels are not generated. standard Log events of the Standard level are generated, but log events of the Interaction, Trace, and Debug levels are not generated. none No output is produced.

Changes Take Effect: Immediately

Determines whether a log output is created. If it is, specifies the minimum level of log events generated. The log events levels, starting with the highest priority level, are Standard, Interaction, Trace, and Debug. See also ["Log](#page-37-0)  [Output Options" on page 38](#page-37-0).

**Note:** For definitions of the Standard, Interaction, Trace, and Debug log levels, refer to the *Framework 7.6 Deployment Guide* or to *Framework 7.6 Solution Control Interface Help.*

## <span id="page-31-4"></span>**buffering**

Default Value: true

Valid Values:

true Enables buffering. false Disables buffering.

Changes Take Effect: Immediately

Turns on/off operating system file buffering. The option is applicable only to the stderr and stdout output (see [page 38](#page-37-0)). Setting this option to true increases the output performance.

**Note:** When buffering is enabled, there might be a delay before log messages appear at the console.

#### <span id="page-32-1"></span>**segment**

Default Value: false Valid Values:

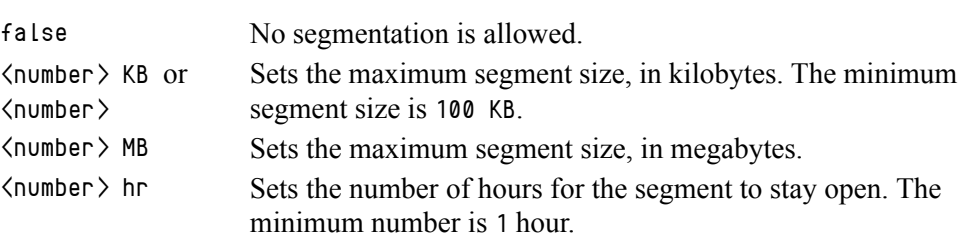

Changes Take Effect: Immediately

Specifies whether there is a segmentation limit for a log file. If there is, sets the mode of measurement, along with the maximum size. If the current log segment exceeds the size set by this option, the file is closed and a new one is created. This option is ignored if log output is not configured to be sent to a log file.

### <span id="page-32-0"></span>**expire**

Default Value: false Valid Values:

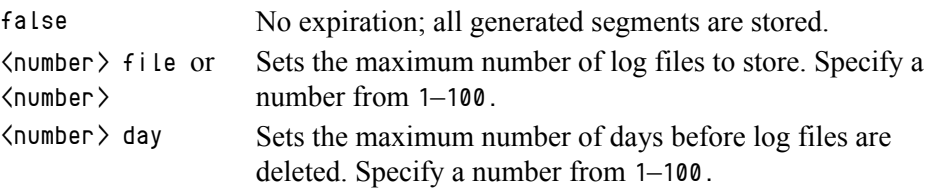

Changes Take Effect: Immediately

Determines whether log files expire. If they do, sets the measurement for determining when they expire, along with the maximum number of files (segments) or days before the files are removed. This option is ignored if log output is not configured to be sent to a log file.

**Note:** If an option's value is set incorrectly—out of the range of valid values— it will be automatically reset to 10.

## <span id="page-33-0"></span>**keep-startup-file**

Default Value: false Valid Values:

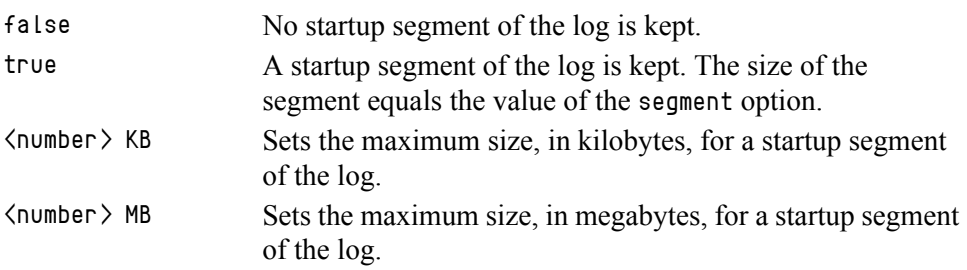

Changes Take Effect: After restart

Specifies whether a startup segment of the log, containing the initial T-Server configuration, is to be kept. If it is, this option can be set to true or to a specific size. If set to true, the size of the initial segment will be equal to the size of the regular log segment defined by the segment option. The value of this option will be ignored if segmentation is turned off (that is, if the segment option set to false).

**Note:** This option applies only to T-Servers.

## <span id="page-33-1"></span>**messagefile**

Default Value: As specified by a particular application

Valid Values: <string>.lms (message file name)

Changes Take Effect: Immediately, if an application cannot find its \*.lms file at startup

Specifies the file name for application-specific log events. The name must be valid for the operating system on which the application is running. The option value can also contain the absolute path to the application-specific \*.lms file. Otherwise, an application looks for the file in its working directory.

**Warning!** An application that does not find its  $*$ . Ims file at startup cannot generate application-specific log events and send them to Message Server.

## <span id="page-34-0"></span>**message\_format**

Default Value: short Valid Values:

- short An application uses compressed headers when writing log records in its log file.
- full An application uses complete headers when writing log records in its log file.

Changes Take Effect: Immediately

Specifies the format of log record headers that an application uses when writing logs in the log file. Using compressed log record headers improves application performance and reduces the log file's size.

With the value set to short:

- **•** A header of the log file or the log file segment contains information about the application (such as the application name, application type, host type, and time zone), whereas single log records within the file or segment omit this information.
- A log message priority is abbreviated to Std, Int, Inc, or Dbq, for Standard, Interaction, Trace, or Debug messages, respectively.
- **•** The message ID does not contain the prefix GCTI or the application type ID.

A log record in the full format looks like this:

2002-05-07T18:11:38.196 Standard localhost cfg\_dbserver GCTI-00-05060 Application started

A log record in the short format looks like this:

2002-05-07T18:15:33.952 Std 05060 Application started

Note: Whether the full or short format is used, time is printed in the format specified by the [time\\_format](#page-35-0) option.

### <span id="page-34-1"></span>**time\_convert**

Default Value: Local Valid Values:

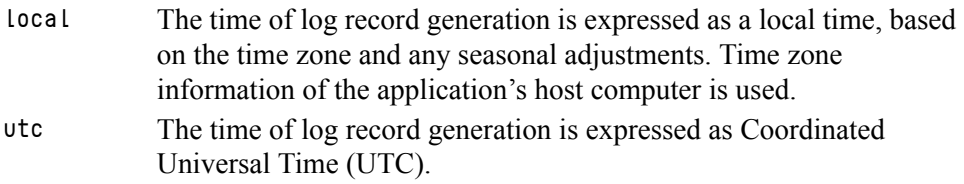

Changes Take Effect: Immediately

Specifies the system in which an application calculates the log record time when generating a log file. The time is converted from the time in seconds since the Epoch (00:00:00 UTC, January 1, 1970).

## <span id="page-35-3"></span><span id="page-35-0"></span>**time\_format**

Default Value: time Valid Values:

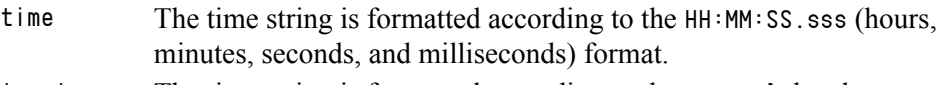

locale The time string is formatted according to the system's locale.

ISO8601 The date in the time string is formatted according to the ISO 8601 format. Fractional seconds are given in milliseconds.

Changes Take Effect: Immediately

Specifies how to represent, in a log file, the time when an application generates log records.

A log record's time field in the ISO 8601 format looks like this: 2001-07-24T04:58:10.123

## <span id="page-35-2"></span>**print-attributes**

Default Value: false Valid Values:

true Attaches extended attributes, if any exist, to a log event sent to log output.

false Does not attach extended attributes to a log event sent to log output.

Changes Take Effect: Immediately

Specifies whether the application attaches extended attributes, if any exist, to a log event that it sends to log output. Typically, log events of the Interaction log level and Audit-related log events contain extended attributes. Setting this option to true enables audit capabilities, but negatively affects performance. Genesys recommends enabling this option for Solution Control Server and Configuration Server when using audit tracking. For other applications, refer to *Genesys 7.6 Combined Log Events Help* to find out whether an application generates Interaction-level and Audit-related log events; if it does, enable the option only when testing new interaction scenarios.

## <span id="page-35-1"></span>**check-point**

Default Value: 1 Valid Values: 0–24 Changes Take Effect: Immediately

Specifies, in hours, how often the application generates a check point log event, to divide the log into sections of equal time. By default, the application generates this log event every hour. Setting the option to 0 prevents the generation of check-point events.

### <span id="page-36-2"></span>**memory**

Default Value: No default value Valid Values: <string> (memory file name) Changes Take Effect: Immediately

Specifies the name of the file to which the application regularly prints a snapshot of the memory output, if it is configured to do this (see ["Log Output](#page-37-0)  [Options" on page 38](#page-37-0)). The new snapshot overwrites the previously written data. If the application terminates abnormally, this file will contain the latest log messages. Memory output is not recommended for processors with a CPU frequency lower than 600 MHz.

**Note:** If the file specified as the memory file is located on a network drive, an application does not create a snapshot file (with the extension \*.memory.log).

#### <span id="page-36-3"></span>**memory-storage-size**

Default Value: 2 MB Valid Values:

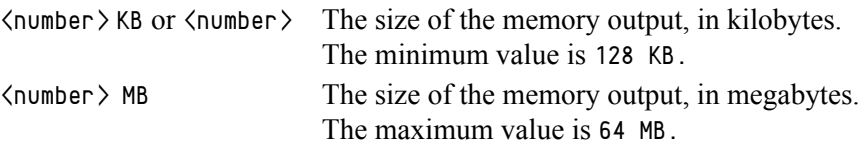

Changes Take Effect: When memory output is created

Specifies the buffer size for log output to the memory, if configured. See also ["Log Output Options" on page 38](#page-37-0).

#### <span id="page-36-4"></span>**spool**

Default Value: The application's working directory Valid Values:  $\langle$  path $\rangle$  (the folder, with the full path to it) Changes Take Effect: Immediately

Specifies the folder, including full path to it, in which an application creates temporary files related to network log output. If you change the option value while the application is running, the change does not affect the currently open network output.

## <span id="page-36-1"></span><span id="page-36-0"></span>**compatible-output-priority**

Default Value: false

Valid Values:

- true The log of the level specified by ["Log Output Options"](#page-37-0) is sent to the specified output.
- false The log of the level specified by ["Log Output Options"](#page-37-0) and higher levels is sent to the specified output.

Changes Take Effect: Immediately

Specifies whether the application uses 6.x output logic. For example, you configure the following options in the log section for a 6.x application and for a 7.x application:

[log] verbose = all  $debug = file1$ standard =  $file2$ 

The log file content of a 6.x application is as follows:

- **•** file1 contains Debug messages only.
- **•** file2 contains Standard messages only.

The log file content of a 7.x application is as follows:

- **•** file1 contains Debug, Trace, Interaction, and Standard messages.
- **•** file2 contains Standard messages only.

If you set compatible-output-priority to true in the 7.x application, its log file content will be the same as for the 6.x application.

**Warning!** Genesys does not recommend changing the default value of the [compatible-output-priority](#page-36-0) option unless you have specific reasons to use the 6.x log output logic—that is, to mimic the output priority as implemented in releases 6.x. Setting this option to true affects log consistency.

## <span id="page-37-0"></span>**Log Output Options**

To configure log outputs, set log level options ([all,](#page-38-0) [standard](#page-38-1), [interaction,](#page-39-0) [trace,](#page-39-1) and/or [debug](#page-40-0)) to the desired types of log output (stdout, stderr, network, memory, and/or [filename], for log file output).

You can use:

- **•** One log level option to specify different log outputs.
- One log output type for different log levels.
- **•** Several log output types simultaneously, to log events of the same or different log levels.

You must separate the log output types by a comma when you are configuring more than one output for the same log level. See ["Examples" on page 42.](#page-41-0)

**Note:** The log output options are activated according to the setting of the [verbose](#page-31-3) configuration option.

#### Warnings!

- If you direct log output to a file on the network drive, an application does not create a snapshot log file (with the extension \*.snapshot.log) in case it terminates abnormally.
- Directing log output to the console (by using the stdout or stderr settings) can affect application performance. Avoid using these log output settings in a production environment.

## <span id="page-38-2"></span><span id="page-38-0"></span>**all**

Default Value: No default value

Valid Values (log output types):

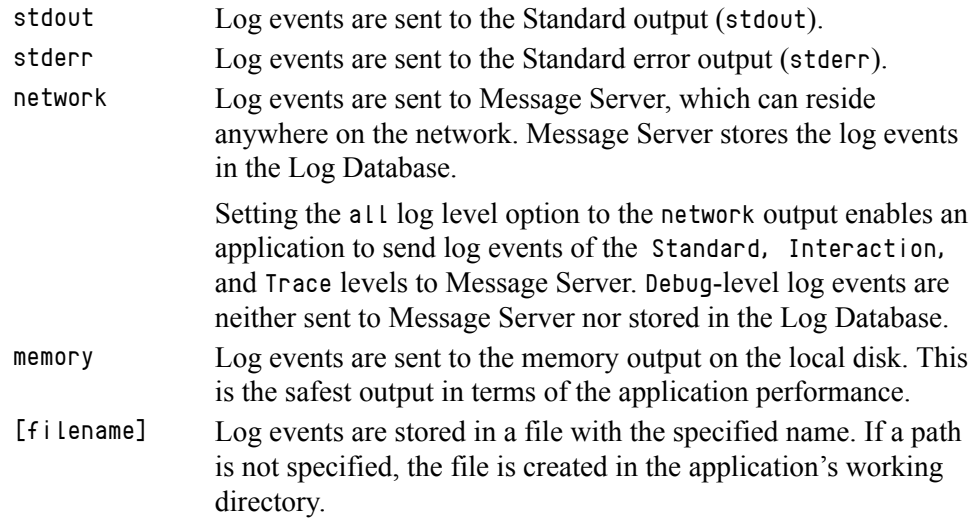

Changes Take Effect: Immediately

Specifies the outputs to which an application sends all log events. The log output types must be separated by a comma when more than one output is configured. For example:

all = stdout, logfile

**Note:** To ease the troubleshooting process, consider using unique names for log files that different applications generate.

## <span id="page-38-3"></span><span id="page-38-1"></span>**standard**

Default Value: No default value Valid Values (log output types):

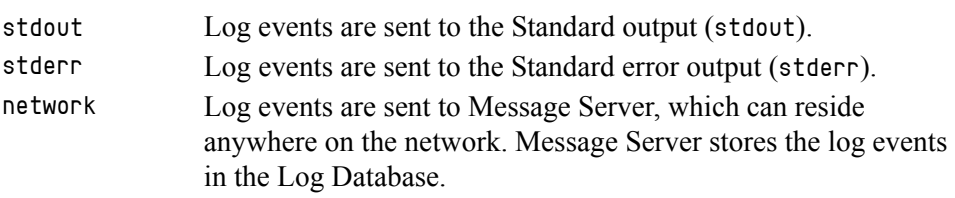

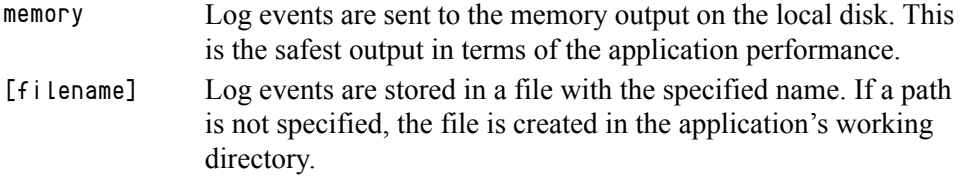

Changes Take Effect: Immediately

Specifies the outputs to which an application sends the log events of the Standard level. The log output types must be separated by a comma when more than one output is configured. For example:

standard = stderr, network

## <span id="page-39-2"></span><span id="page-39-0"></span>**interaction**

Default Value: No default value Valid Values (log output types):

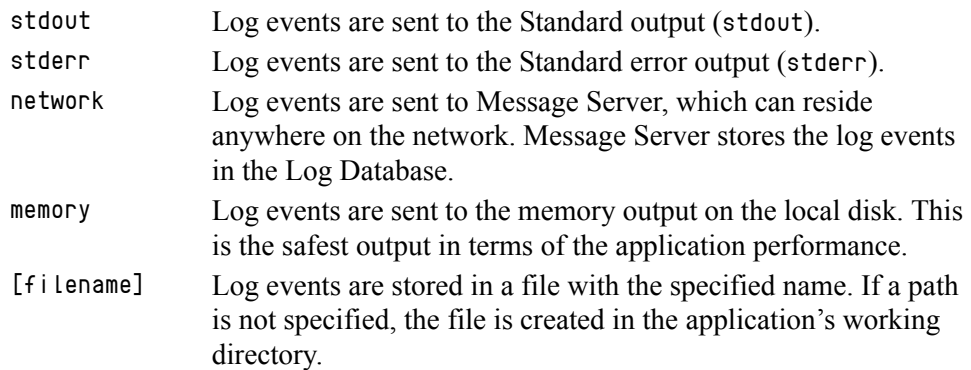

Changes Take Effect: Immediately

Specifies the outputs to which an application sends the log events of the Interaction level and higher (that is, log events of the Standard and Interaction levels). The log outputs must be separated by a comma when more than one output is configured. For example:

interaction = stderr, network

#### <span id="page-39-3"></span><span id="page-39-1"></span>**trace**

Default Value: No default value

Valid Values (log output types):

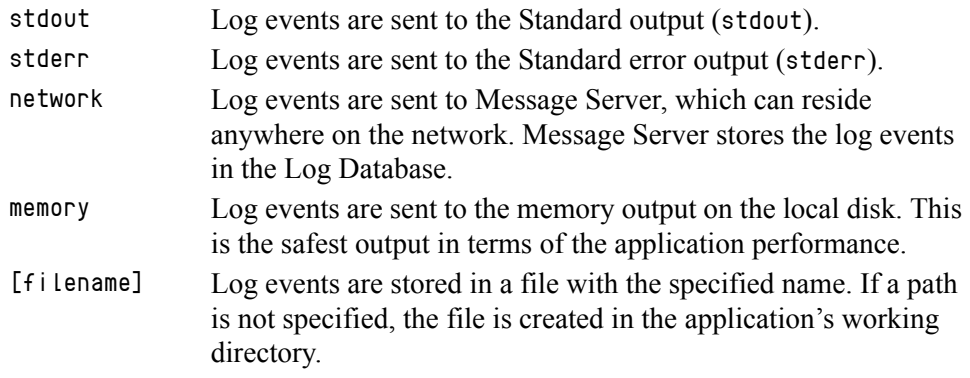

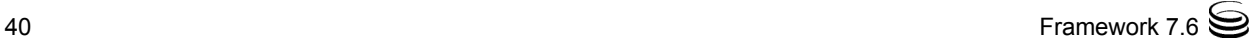

Changes Take Effect: Immediately

Specifies the outputs to which an application sends the log events of the Trace level and higher (that is, log events of the Standard, Interaction, and Trace levels). The log outputs must be separated by a comma when more than one output is configured. For example:

trace = stderr, network

## <span id="page-40-1"></span><span id="page-40-0"></span>**debug**

Default Value: No default value

Valid Values (log output types):

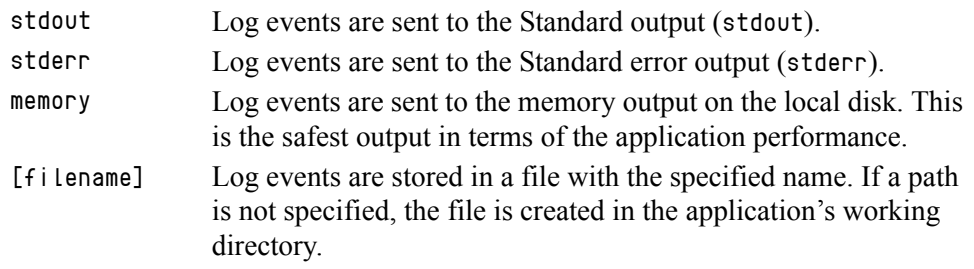

Changes Take Effect: Immediately

Specifies the outputs to which an application sends the log events of the Debug level and higher (that is, log events of the Standard, Interaction, Trace, and Debug levels). The log output types must be separated by a comma when more than one output is configured—for example:

debug = stderr, /usr/local/genesys/logfile

Note: Debug-level log events are never sent to Message Server or stored in the Log Database.

## **Log File Extensions**

You can use the following file extensions to identify log files that an application creates for various types of output:

- **•** \*.log—Assigned to log files when you configure output to a log file. For example, if you set standard = confservlog for Configuration Server, it prints log messages into a text file called confservlog.<time\_stamp>.log.
- **•** \*.qsp—Assigned to temporary (spool) files when you configure output to the network but the network is temporarily unavailable. For example, if you set standard = network for Configuration Server, it prints log messages into a file called confserv.<time\_stamp>.qsp during the time the network is not available.
- **•** \*.snapshot.log—Assigned to files that contain the output snapshot when you configure output to a log file. The file contains the last log messages that an application generates before it terminates abnormally. For example,

if you set standard = confservlog for Configuration Server, it prints the last log message into a file called confserv.<time\_stamp>.snapshot.log in case of failure.

**Note:** Provide \*.snapshot.log files to Genesys Technical Support when reporting a problem.

**•** \*.memory.log—Assigned to log files that contain the memory output snapshot when you configure output to memory and redirect the most recent memory output to a file. For example, if you set standard = memory and memory = confserv for Configuration Server, it prints the latest memory output to a file called confserv.<time\_stamp>.memory.log.

## <span id="page-41-0"></span>**Examples**

This section presents examples of a log section that you might configure for an application when that application is operating in production mode and in two lab modes, debugging and troubleshooting.

## **Production Mode Log Section**

[log] verbose = standard standard = network, logfile

With this configuration, an application only generates the log events of the Standard level and sends them to Message Server, and to a file named logfile, which the application creates in its working directory. Genesys recommends that you use this or a similar configuration in a production environment.

**Warning!** Directing log output to the console (by using the stdout or stderr settings) can affect application performance. Avoid using these log output settings in a production environment.

## **Lab Mode Log Section**

```
[log]
verbose = all
all = stdout, /usr/local/genesys/logfile
trace = network
```
With this configuration, an application generates log events of the Standard, Interaction, Trace, and Debug levels, and sends them to the standard output and to a file named logfile, which the application creates in the /usr/local/ genesys/ directory. In addition, the application sends log events of the Standard, Interaction, and Trace levels to Message Server. Use this configuration to test new interaction scenarios in a lab environment.

## **Failure-Troubleshooting Log Section**

[log] verbose = all standard = network  $all = memory$ memory = logfile memory-storage-size = 32 MB

With this configuration, an application generates log events of the Standard level and sends them to Message Server. It also generates log events of the Standard, Interaction, Trace, and Debug levels, and sends them to the memory output. The most current log is stored to a file named logfile, which the application creates in its working directory. Increased memory storage allows an application to save more of the log information generated before a failure. Use this configuration when trying to reproduce an application's failure. The memory log file will contain a snapshot of the application's log at the moment of failure; this should help you and Genesys Technical Support identify the reason for the failure.

**Note:** If you are running an application on UNIX, and you do not specify any files in which to store the memory output snapshot, a core file that the application produces before terminating contains the most current application log. Provide the application's core file to Genesys Technical Support when reporting a problem.

## <span id="page-42-0"></span>**Debug Log Options**

The following options enable you to generate Debug logs containing information about specific operations of an application.

## <span id="page-42-2"></span><span id="page-42-1"></span>**x-conn-debug-open**

Default Value: 0

Valid Values:

0 Log records are not generated.

1 Log records are generated.

Changes Take Effect: After restart

Generates Debug log records about "open connection" operations of the application.

**Warning!** Use this option only when requested by Genesys Technical Support.

### <span id="page-43-5"></span><span id="page-43-0"></span>**x-conn-debug-select**

Default Value: 0 Valid Values:

0 Log records are not generated.

1 Log records are generated.

Changes Take Effect: After restart

Generates Debug log records about "socket select" operations of the application.

**Warning!** Use this option only when requested by Genesys Technical Support.

## <span id="page-43-6"></span><span id="page-43-1"></span>**x-conn-debug-timers**

Default Value: 0 Valid Values:

0 Log records are not generated.

1 Log records are generated.

Changes Take Effect: After restart

Generates Debug log records about the timer creation and deletion operations of the application.

**Warning!** Use this option only when requested by Genesys Technical Support.

### <span id="page-43-7"></span><span id="page-43-2"></span>**x-conn-debug-write**

Default Value: 0 Valid Values:

0 Log records are not generated.

1 Log records are generated.

Changes Take Effect: After restart

Generates Debug log records about "write" operations of the application.

**Warning!** Use this option only when requested by Genesys Technical Support.

### <span id="page-43-4"></span><span id="page-43-3"></span>**x-conn-debug-security**

Default Value: 0 Valid Values: Changes Take Effect: After restart 0 Log records are not generated. 1 Log records are generated.

Generates Debug log records about security-related operations, such as Transport Layer Security and security certificates.

**Warning!** Use this option only when requested by Genesys Technical Support.

### <span id="page-44-5"></span><span id="page-44-0"></span>**x-conn-debug-api**

Default Value: 0 Valid Values:

0 Log records are not generated.

1 Log records are generated.

Changes Take Effect: After restart

Generates Debug log records about connection library function calls.

**Warning!** Use this option only when requested by Genesys Technical Support.

#### <span id="page-44-6"></span><span id="page-44-1"></span>**x-conn-debug-dns**

Default Value: 0 Valid Values:

0 Log records are not generated.

1 Log records are generated.

Changes Take Effect: After restart

Generates Debug log records about DNS operations.

**Warning!** Use this option only when requested by Genesys Technical Support.

#### <span id="page-44-4"></span><span id="page-44-2"></span>**x-conn-debug-all**

Default Value: 0 Valid Values:

0 Log records are not generated.

1 Log records are generated.

Changes Take Effect: After restart

Generates Debug log records about open connection, socket select, timer creation and deletion, write, security-related, and DNS operations, and connection library function calls. This option is the same as enabling or disabling all of the previous x-conn-debug- $\langle$ op type $\rangle$  options.

<span id="page-44-3"></span>**Warning!** Use this option only when requested by Genesys Technical Support.

## <span id="page-45-0"></span>Log-Extended Section

<span id="page-45-2"></span>This section must be called log-extended.

## <span id="page-45-3"></span><span id="page-45-1"></span>**level-reassign-<eventID>**

Default Value: Default value of log event <a>(eventID</a>>> Valid Values:

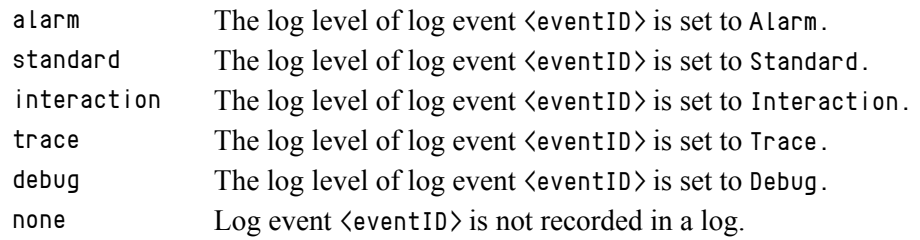

Changes Take Effect: Immediately

Specifies a log level for log event  $\langle$  eventID $\rangle$  that is different than its default level, or disables log event  $\langle$  eventID $\rangle$  completely. If no value is specified, the log event retains its default level. This option is useful when you want to customize the log level for selected log events.

These options can be deactivated with the option level-reassign-disable (see [page 48](#page-47-1)).

**Warning!** Use caution when making these changes in a production environment.

> Depending on the log configuration, changing the log level to a higher priority may cause the log event to be logged more often or to a greater number of outputs. This could affect system performance.

> Likewise, changing the log level to a lower priority may cause the log event to be not logged at all, or to be not logged to specific outputs, thereby losing important information. The same applies to any alarms associated with that log event.

In addition to the preceding warning, take note of the following:

- **•** Logs can be customized only by release 7.6 or later applications.
- When the log level of a log event is changed to any level except none, it is subject to the other settings in the [log] section at its new level. If set to none, it is not logged and is therefore not subject to any log configuration.
- **•** Using this feature to change the log level of a log changes only its priority; it does not change how that log is treated by the system. For example, increasing the priority of a log to Alarm level does not mean that an alarm will be associated with it.
- **•** Each application in a High Availability (HA) pair can define its own unique set of log customizations, but the two sets are not synchronized with each other. This can result in different log behavior depending on which application is currently in primary mode.
- **•** This feature is not the same as a similar feature in Universal Routing Server (URS) release 7.2 or later. In this Framework feature, the priority of log events are customized. In the URS feature, the priority of debug messages only are customized. Refer to the *URS 7.6 Reference Manual* for more information about the URS feature.
- **•** You cannot customize any log event that is not in the unified log record format. Log events of the Alarm, Standard, Interaction, and Trace levels feature the same unified log record format.

### **Example**

This is an example of using customized log level settings, subject to the following log configuration:

```
[log]
verbose=interaction
all=stderr
interaction=log_file
standard=network
```
Before the log levels of the log are changed:

- **•** Log event 1020, with default level standard, is output to stderr and log\_file, and sent to Message Server.
- **•** Log event 2020, with default level standard, is output to stderr and log\_file, and sent to Message Server.
- Log event 3020, with default level trace, is output to stderr.
- Log event 4020, with default level debug, is output to stderr.

Extended log configuration section:

```
[log-extended]
level-reassign-1020=none
level-reassign-2020=interaction
level-reassign-3020=interaction
level-reassign-4020=standard
```
After the log levels are changed:

- **•** Log event 1020 is disabled and not logged.
- **•** Log event 2020 is output to stderr and log\_file.
- Log event 3020 is output to stderr and log\_file.
- **•** Log event 4020 is output to stderr and log\_file, and sent to Message Server.

## <span id="page-47-5"></span><span id="page-47-1"></span>**level-reassign-disable**

Default Value: false Valid Values: true, false Changes Take Effect: Immediately

<span id="page-47-2"></span>When this option is set to true, the original (default) log level of all log events in the [log-extended] section are restored. This option is useful when you want to use the default levels, but not delete the customization statements.

# <span id="page-47-0"></span>Log-Filter Section

<span id="page-47-3"></span>This section must be called log-filter.

## <span id="page-47-4"></span>**default-filter-type**

Default Value: copy Valid Values:

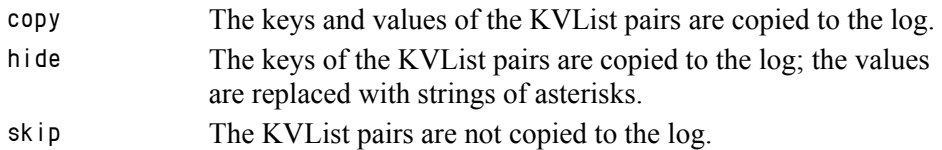

Changes Take Effect: Immediately

Specifies the default way of presenting KVList information (including UserData, Extensions, and Reasons) in the log. The selected option will be applied to the attributes of all KVList pairs except the ones that are explicitly defined in the log-filter-data section.

## **Example**

```
[log-filter]
default-filter-type=copy
```
Here is an example of a log using the default log filter settings:

```
message RequestSetCallInfo
```
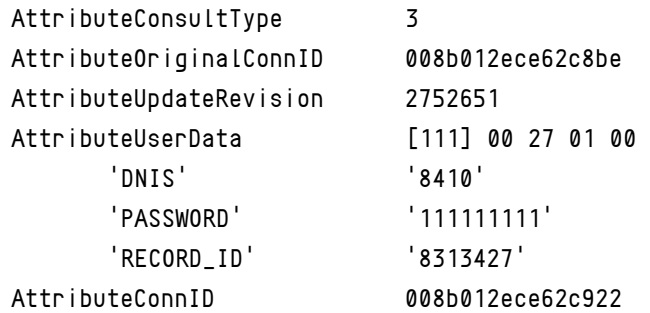

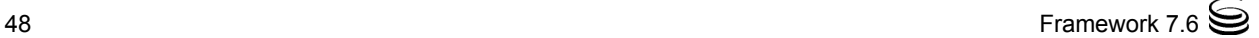

## <span id="page-48-0"></span>Log-Filter-Data Section

<span id="page-48-4"></span>This section must be called log-filter-data.

#### <span id="page-48-7"></span>**<key name>**

Default Value: copy Valid Values:

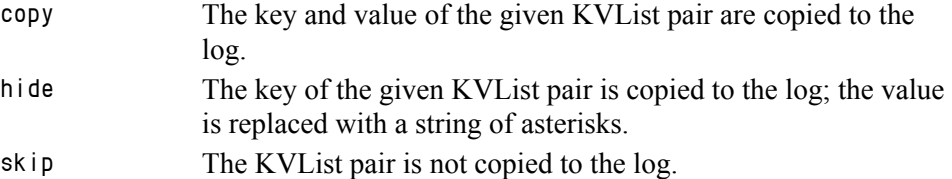

Changes Take Effect: Immediately

Specifies the way of presenting the KVList pair defined by the key name in the log. Specification of this option supersedes the default way of KVList presentation as defined in the log-filter section for the given KVList pair.

#### **Example**

```
[log-filter-data]
PASSWORD=hide
```
Here is an example of the log with option PASSWORD set to hide:

message RequestSetCallInfo

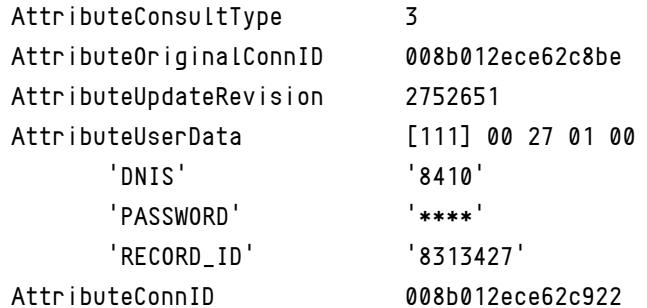

# <span id="page-48-1"></span>Common Section

<span id="page-48-6"></span><span id="page-48-3"></span>This section must be called common.

## <span id="page-48-5"></span><span id="page-48-2"></span>**rebind-delay**

Default Value: 10 Valid Values: 0–600 Changes Take Effect: After restart Specifies the delay, in seconds, between socket-bind operations that are being executed by the server. Use this option if the server has not been able to successfully occupy a configured port.

<span id="page-49-4"></span>**Warning!** Use this option only when requested by Genesys Technical Support.

# <span id="page-49-0"></span>Changes from 7.5 to 7.6

<span id="page-49-3"></span><span id="page-49-2"></span>[Table 6](#page-49-1) provides all the changes to common configuration options between release 7.5 and the latest 7.6 release.

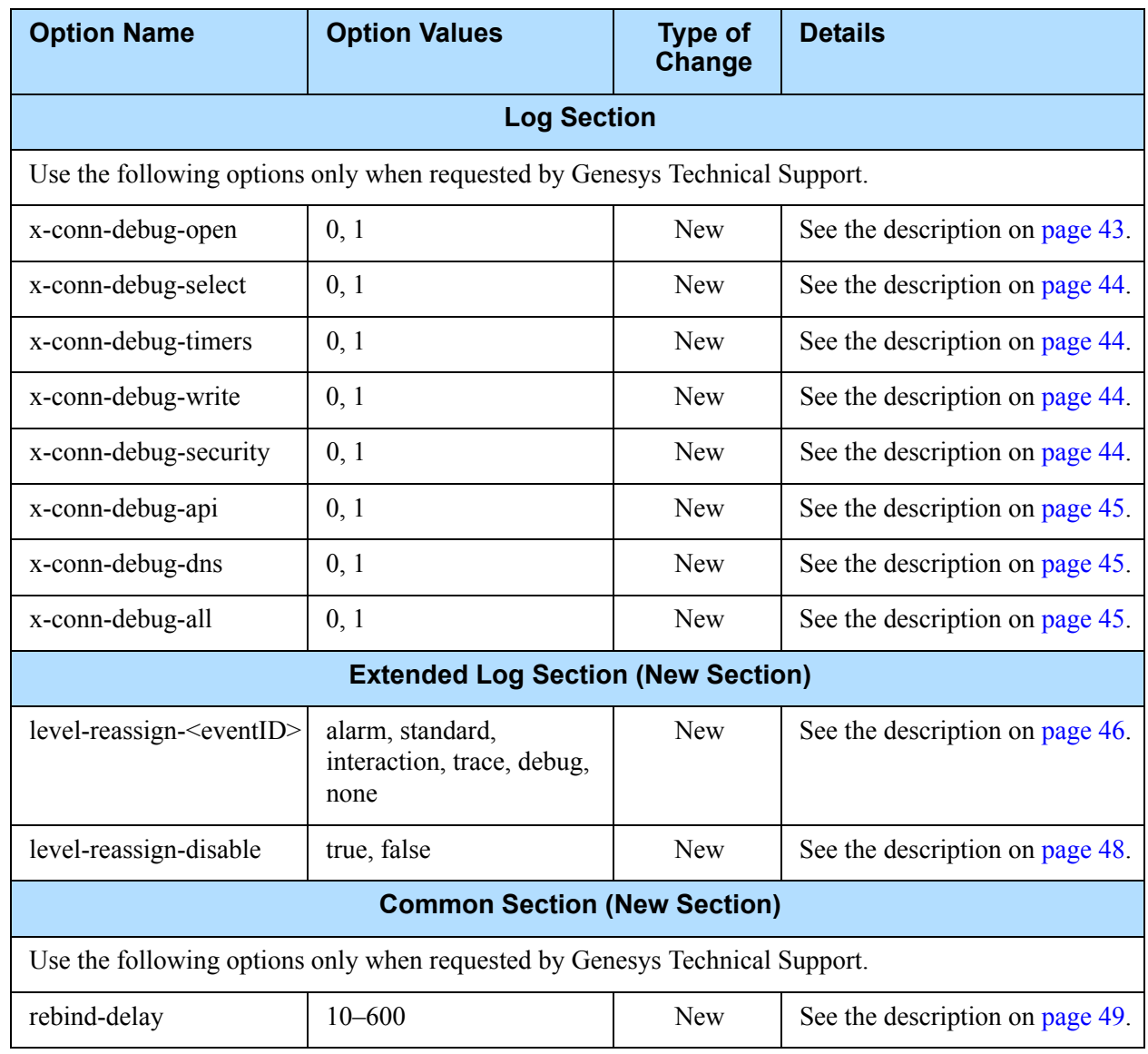

## <span id="page-49-1"></span>**Table 6: Common Log Option Changes from 7.5 to 7.6**

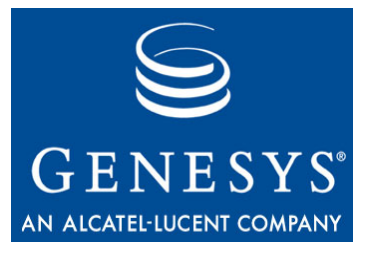

<span id="page-50-0"></span>Appendix

# <span id="page-50-2"></span><span id="page-50-1"></span>DB Server Directory Content on UNIX

When you are installing DB Server on UNIX, the installation script copies the following files to the installation directory:

- The  $\ast$ . Ims files that enable the unified logging
- **•** The sample configuration file dbserver.conf.sample
- **•** The DB Server executable file multiserver (on the Tru64 UNIX and Linux operating systems) or multiserver\_32 and multiserver\_64 (on other UNIX operating systems)

Note: The installation script makes a link to the appropriate executable file, so that a user need only specify multiserver as the executable file name.

**•** DB client files for all supported DBMS types, as specified in [Table 7](#page-50-3).

## <span id="page-50-3"></span>**Table 7: DB Clients in the UNIX Installation Directory**

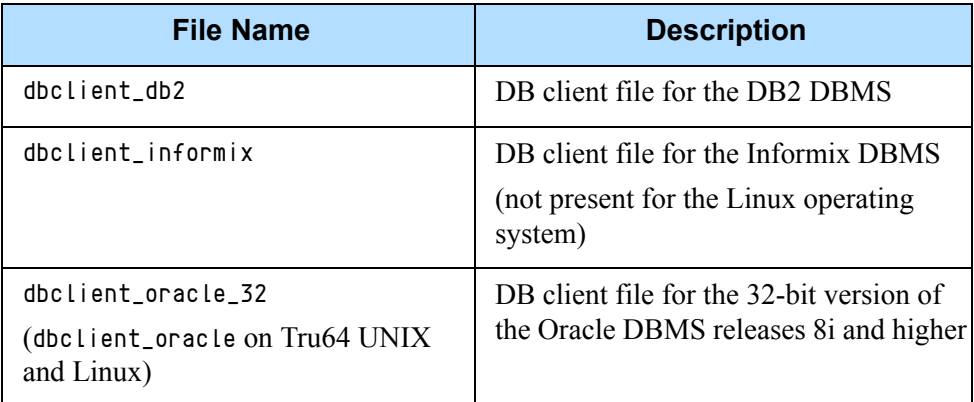

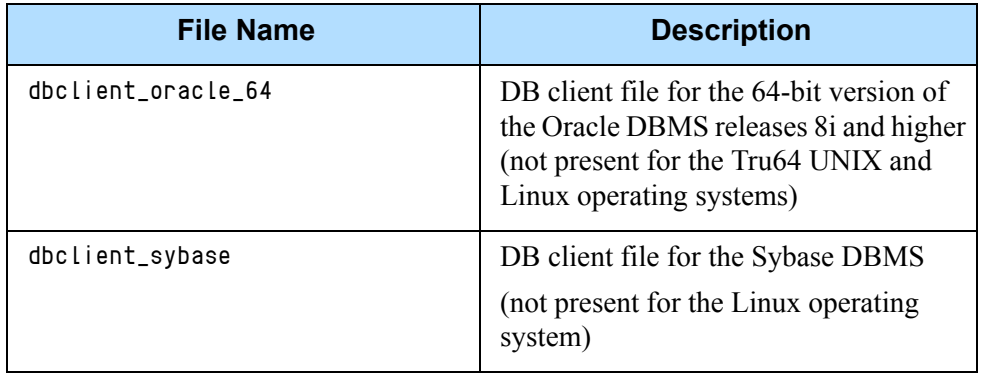

## **Table 7: DB Clients in the UNIX Installation Directory (Continued)**

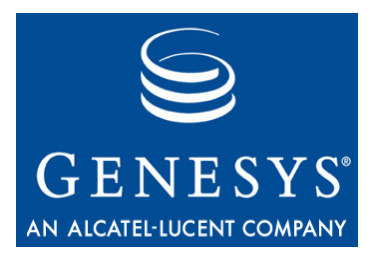

<span id="page-52-0"></span>Appendix

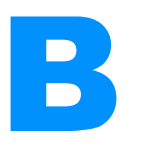

# <span id="page-52-3"></span><span id="page-52-1"></span>**Troubleshooting DB Server**

This appendix contains answers to frequently asked questions about DB Server as well as some information about troubleshooting common problems. Look through this information before contacting Genesys Technical Support with your questions and problems.This appendix has two sections:

- [Frequently Asked Questions, page 53](#page-52-2)
- [Troubleshooting Common Problems, page 57](#page-56-0)

# <span id="page-52-2"></span>Frequently Asked Questions

## **Question:**

If I change the port of my MS SQL server, how do I connect DB Server?

## **Answer:**

If you change the port of the MS SQL database, then you need to make the following changes in both the Client Network Utility and the Server Network Utility programs in MS SQL:

- **•** On the General tab on the Client Network Utility, ensure that TCP/IP is enabled and then click on Properties. Enter the new port number and repeat this procedure on the Server Network Utility.
- **•** Save the changes and restart DB Server.

## **Question:**

What is the character limit for the stored procedure parameter?

## **Answer:**

The maximum number of characters for processes are as follows:

- **•** Parameter name: 64 bytes
- **•** Number of parameters: 255
- **•** Input/Output parameter limits:
	- Oracle: 2 KB
	- MS SQL: 256 bytes
	- $\cdot$  Informix: 2 KB
	- DB2: 2 KB
	- Sybase: 256 bytes
- **•** The SQL statement passed from router to DB Server: 10240 bytes

## **Question:**

What causes the error Unresolved symbol: getrlimit64(code) in the DB Server log?

## **Answer:**

Generally, this error message is caused either by a mismatch between DB Server and the OS version (for instance, running a 32-bit DB Server on a 64-bit OS), or by using an outdated DB Server patch.

## **Question:**

Why does DB Server seem to be losing 50% or more of all data writes?

## **Answer:**

To date, only Universal Routing Server (Interaction Router) is capable of handling multiple database processes simultaneously; DB Server client (for example, Call Concentrator) can only handle one process. Therefore, you must set the DB Server option dbprocesses\_per\_client to 1.

## **Question:**

What shutdown sequence for DB Server should I use to avoid problems?

## **Answer:**

The recommended sequence is to first shut down DB Server (if you are using the Backup feature, bring the backup down first, followed by the primary DB Server), and then shut down the database. When you restart, start the database first, and then start DB Server.

## **Question:**

What should I do if DB Server cannot connect to our Informix database?

### **Answer:**

This problem occurs when the variables INFORMIXDIR and INFORMIXSERVER do not specify the full path to the Informix home directory. The problem is specific to Informix 7.1 and you can avoid it by upgrading to Informix 7.2. Consult your *Informix Server User's Guide* for details.

## **Question:**

What do I do if DB Server cannot connect to the Informix database when I start the server as a Windows NT Service?

## **Answer:**

This problem arises when the environment variables INFORMIXDIR and INFORMIXSERVER are not set in the computing environment of the person trying to start DB Server.

You can correct this by changing DB Server's service logon account from System Account to the user who is able to successfully start DB Server manually. To do this:

- **1.** Open the Windows Control Panel and select Services.
- **2.** Select the Genesys DB Server service.
- **3.** Click Startup.
- **4.** Select This Account in the Logon As section, and specify the username and password of the Windows NT user who is able to successfully start DB Server manually.

If you must start DB Server using System Account, contact your System or Database Administrator to correct your environment configuration.

## **Question:**

What should I do if DB Server cannot connect to Oracle database and logs the following error:

ORA-12154 or TNS-12154 ?

### **Answer:**

This error indicates that the Listener may be incorrectly configured in the tnsnames.ora file. Carefully check to ensure that the Listener is entered correctly in tnsnames.ora.

## **Question:**

What should I do if DB Server cannot connect to an Oracle database and logs the following error:

ORA-12560 ?

## **Answer:**

To correct this problem, check that the DBMS Name parameter specified in the Database Access Point Application object configured in the Configuration Layer is correct—it must match the name of the Listener configured in the tnsnames.ora file. Note that the Database Name parameter, although mandatory for all other database types, is not required for Oracle and thus can be left blank.

## **Question:**

What should I do if DB Server cannot connect to Oracle database and records the following error:

ORA-12203 or TNS-12203 ?

## **Answer:**

To correct this problem, verify that the option dbserver in DB Server's client configuration matches the setting of the ORACLE\_SID environment variable on the machine where DB Server is running. It might also be helpful for you to analyze the sqlnet.log log file in the DB Server installation folder. This file is created by the Oracle Client in case there is a need to troubleshoot a network configuration problem.

## **Question:**

What is DB Server's BLOB data size limit?

## **Answer:**

DB Server can handle a maximum 10 MB.

## **Question:**

Is it possible to start multiple DB Servers on the same machine?

## **Answer:**

Yes, provided that they use separate ports.

However, when running multiple DB Server instances in the same UNIX environment, you must install the instances in different directories. In addition, the setting for the dbprocess\_name option must begin with a period and a forward slash (./) (for example, ./process\_name). This will ensure that

DB Server starts the DB client from the current directory. Otherwise, the DB client may read the wrong configuration file and be unable to connect to the correct DB Server.

#### **Question:**

Is it possible to configure DB Server to automatically reconnect to a database after a database problem is corrected?

#### **Answer:**

DB Server connects to the database only when its client application sends a request to open the database. If the database is down for any reason, all such client requests fail, and DB Server notifies the client that the database is not available. The application must reconnect (and reopen the database) after receiving such an error.

### **Question:**

How do I configure Automatic Disconnection Detection Protocol (ADDP) on DB Server?

#### **Answer:**

Genesys recommends enabling ADDP on the links between any pair of Genesys components. ADDP helps detect a connection failure on both the client and the server side. You configure ADDP in Configuration Manager. For detailed instructions, refer to the *Framework 7.6 Deployment Guide*, or to *Framework 7.6 Configuration Manager Help*.

# <span id="page-56-0"></span>Troubleshooting Common Problems

This section discusses the solutions to several problems commonly encountered with DB Server.

**Note:** Set the value of the verbose option to 3 (see Chapter 3, "verbose," on [page 28](#page-27-0)) when you are troubleshooting DB Server. This setting provides a detailed log that may indicate the source of a particular problem. After you resolve the problem, reset the verbose option to its previous level to increase performance.

## <span id="page-56-1"></span>**Increase the Processes Allowed Limit in Windows**

By default, Microsoft Windows limits each local system account to approximately 120 processes that are running as—or are started by—services. When the number of running processes reaches this limit, any attempt to start

an additional process will fail. Because Windows counts DBClient processes which are started by DB Server, 120 can be too low a limit. One example of when this may happen is during Outbound deployment with a high number of calling lists.

To change the number of processes allowed, follow the procedure described in the Microsoft Knowledge Base article located here:

<http://www.support.microsoft.com/?id=184802>, which describes changing the registry value:

HKEY\_LOCAL\_MACHINE\System\CurrentControlSet\Control\Session Manager\SubSystems\Windows

In this procedure, each additional 512 kilobytes that you specify in the third SharedSection parameter will allow approximately 120 additional processes/services to be started. The default SharedSection setting is highlighted in the default registry value data:

%SystemRoot%\system32\csrss.exe ObjectDirectory=\Windows SharedSection=1024,3072,512 Windows=On SubSystemType=Windows ServerDll=basesrv, 1 ServerDll=winsrv:UserServerDllInitialization, 3 ServerDll=winsrv:ConServerDllInitialization,2 ProfileControl=Off MaxRequestThreads=16

Estimate the number of processes/services and apply it to the above calculation. Consider this example:

- **•** 65 services are running under the local system account.
- **•** You plan to start DB Server as a service under the local system account.
- **•** You plan to use 60 connections from the Genesys DB Server to the DBMS.

These estimates require 125 services, which exceeds the default limit of 120. In this example, Genesys recommends that you to set the third SharedSection parameter to 1024, which increases the limit to 240. Use the Registry Editor to change the setting to this:

SharedSection=1024,3072,1024

**Warning!** Within the procedure, Microsoft presents a disclaimer about the Registry Editor: Warning: If you use Registry Editor incorrectly, you may cause serious problems that may require you to reinstall your operating system. Microsoft cannot guarantee that you can solve problems that result from using Registry Editor incorrectly. Use Registry Editor at your own risk.

## <span id="page-57-0"></span>**Client Cannot Connect to DB Server**

When a client connects to DB Server the following message is printed in the log:

DB Server - new client XX connected to server

If you see this message in the log, you are connecting properly. If it does not appear, it means the client is unable to connect to DB Server. In this case:

**•** Check that the DB Server host and port parameters specified in the Database Access Point Application object configured in the Configuration Layer (or the client's configuration file if the client has one) are correct. They must exactly match the host and port of DB Server as specified in the DB Server Application object configured in the Configuration Layer (or the DB Server configuration file).

Note: Using localhost for the server defined in Configuration Layer may cause problems if DB Server and the client are not running on the same machine.

**•** Make sure that DB Server is listening on the port you have specified in the Configuration Layer (configuration file). Whenever DB Server starts, it prints the port used:

10/21/03 21:47:32.555 Trace KARADAG DBServerLog GCTI-00- 04525 Port 7030 opened for listening

- **•** If it is not the port you have specified in the configuration, check the command line you used for startup.
- **•** From the host of the client that cannot connect to DB Server, try to open a Telnet session to the DB Server host and port specified in the Database Access Point Application object configured in the Configuration Layer (or the client's configuration file if the client has one). If the Telnet connection fails, the problem lies in your network rather than in DB Server or the client. In this case, contact your Network Administrator.

## <span id="page-58-0"></span>**DB Server Cannot Start the DB Client Process**

If you see the following message in your log, there is a problem with starting DB client:

21:15:28.494 Std 05020 Cannot start process 'dbclient\_oracle', error code 2

Error start dbclient process 'dbclient\_oracle' type='2', copy='0' errno='No such file or directory'

- **•** Make sure that the executable file specified in the log message does exist. Note that on some UNIX systems this name must be preceded by a period and a forward slash (./) to make it start from the current directory (for example, ./dbclient\_oracle).
- **•** Make sure that the user starting DB Server also has permission to start the DB client executable file.
- **•** Try to start the DB client executable manually without the command line argument.

## <span id="page-59-0"></span>**DB Server Cannot Open the SQL Server Database**

- **•** Make sure the SQL Server client is properly installed and configured on the machine where DB Server is running (see [Chapter 1, "Deploying](#page-10-3)  [DB Server" on page 11](#page-10-3) for more information).
- **•** When DB Server tries to open the database, the following message appears in the log:

```
DBClient 96 - Server: username = 'user', password = '***********', 
database = 'test', DB Server = 'cti'
```
Try to open the database manually (with the SQL Server client) using the values from the log message. If you can't do this, the problem lies with your SQL Server client configuration. In this case, contact your Database Administrator.

## <span id="page-59-1"></span>**Request to Execute SQL Statement Fails**

Check the log file for error messages. DB Server prints the error code and message the SQL Server returns. You may need to contact your Database Administrator for information on database-specific error codes.

Check the log for the text of the SQL command that fails. Try to execute the same command manually with SQL Server client, using the same username, password, and so on as specified in the Configuration Layer (configuration file).

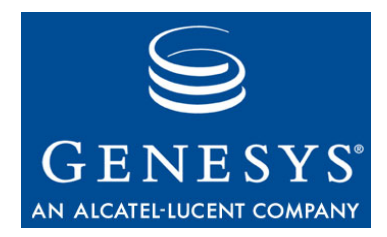

# <span id="page-60-1"></span><span id="page-60-0"></span>Index

## A

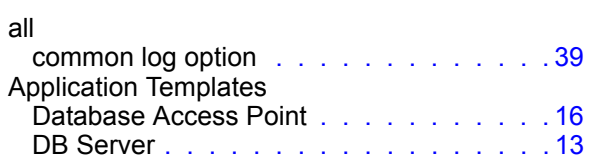

## B

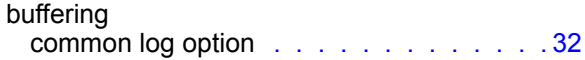

## C

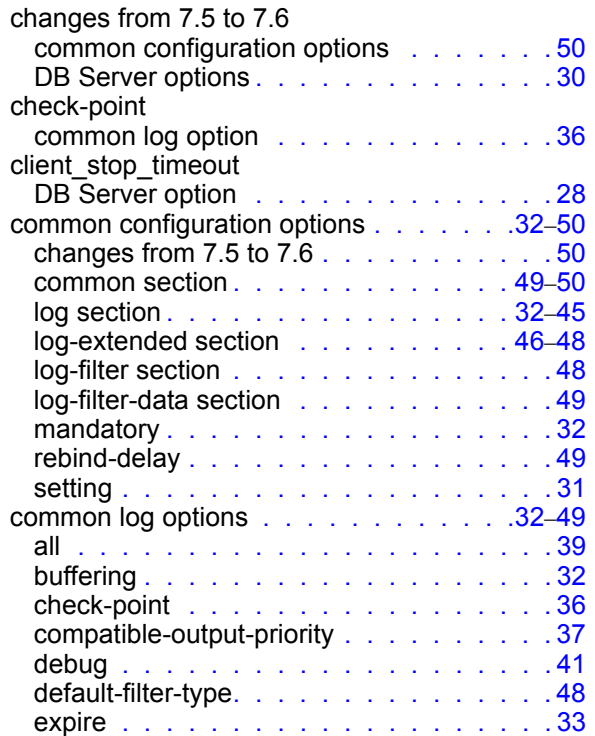

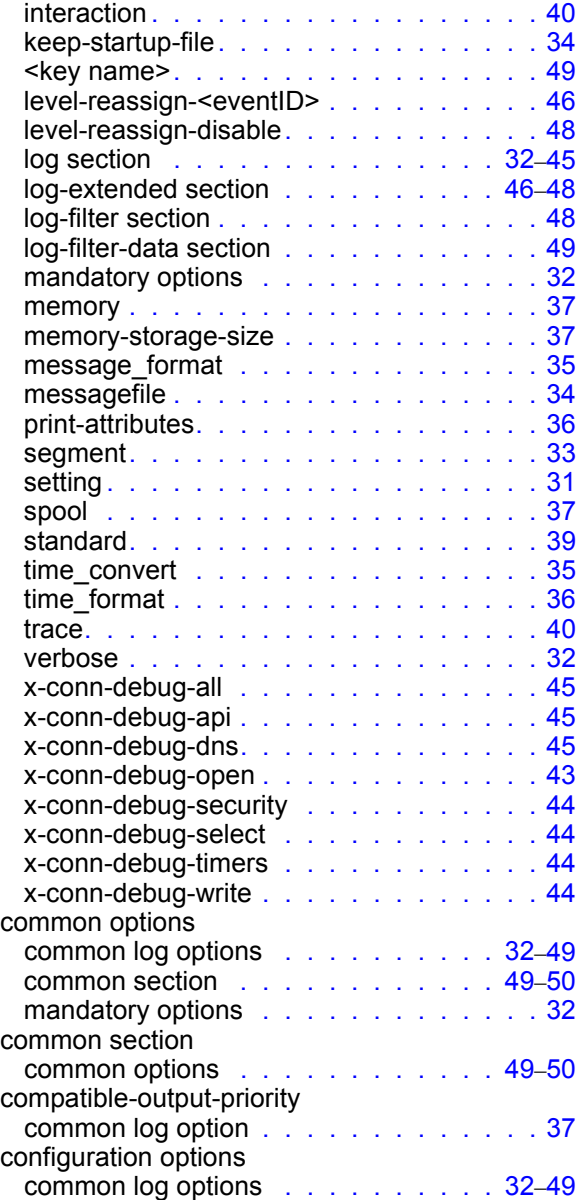

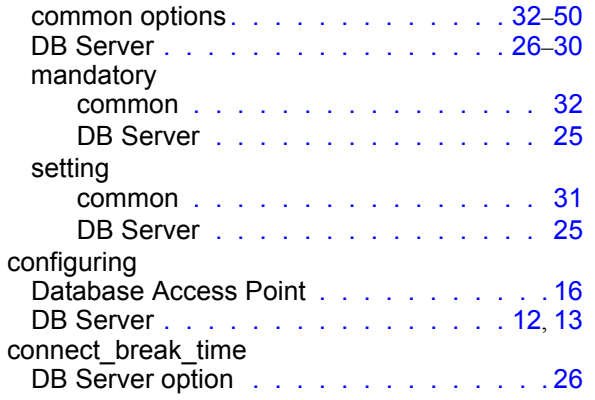

## D

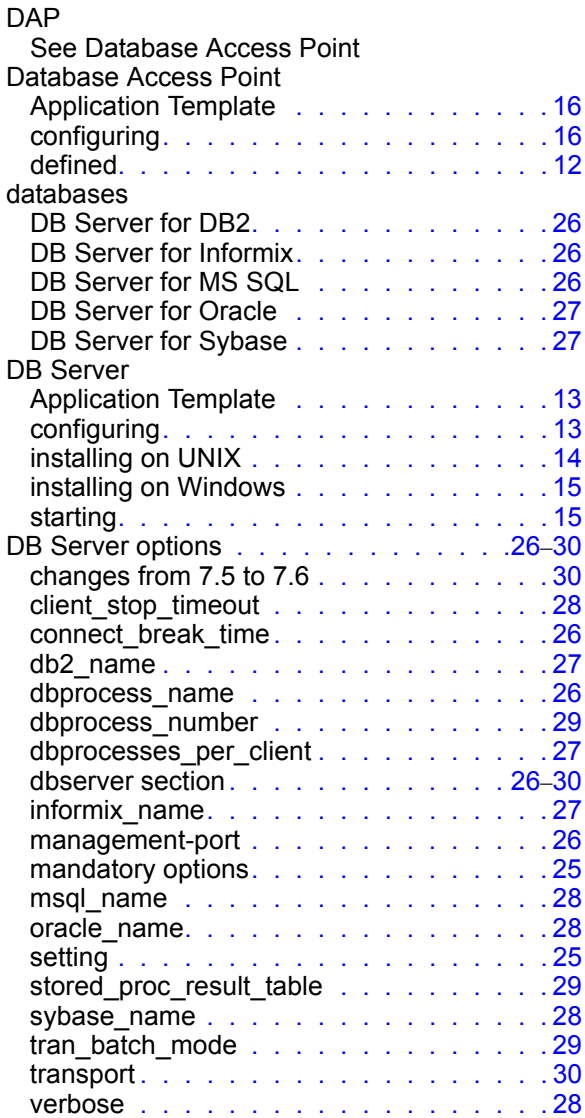

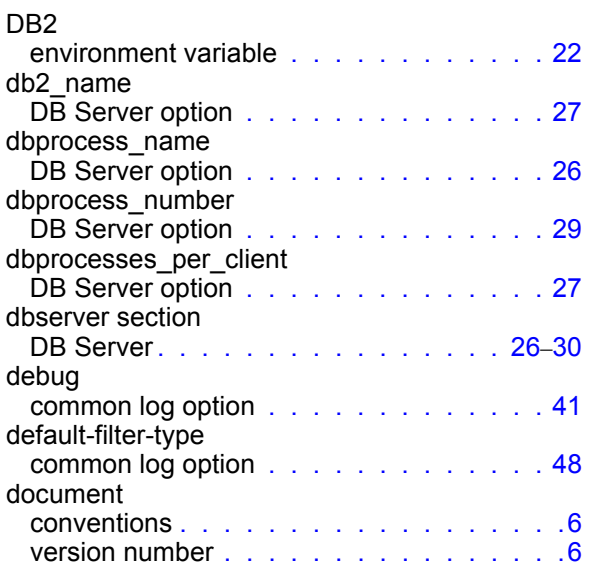

## E

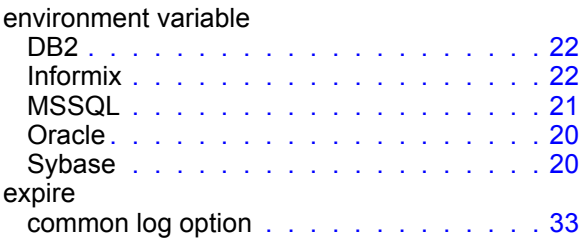

## I

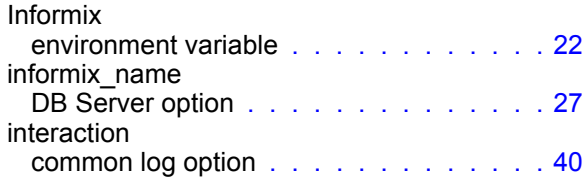

## K

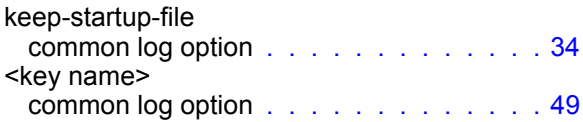

## L

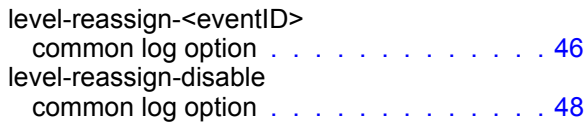

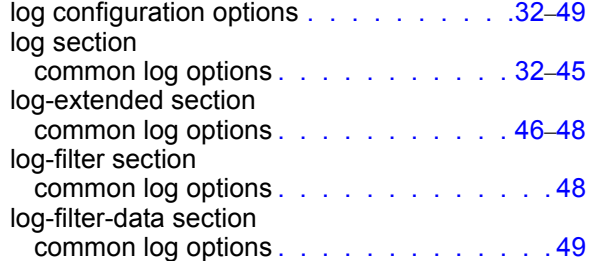

## M

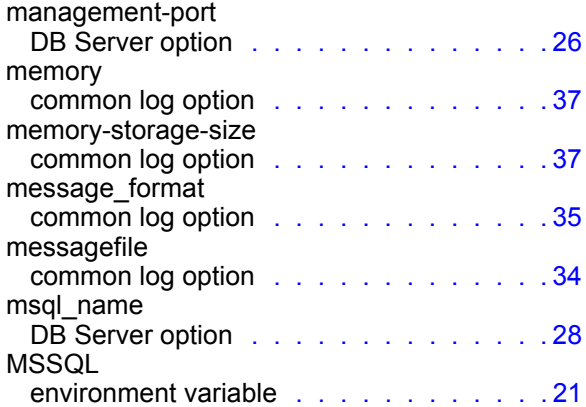

## O

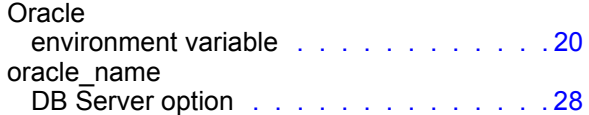

## P

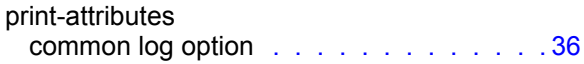

## R

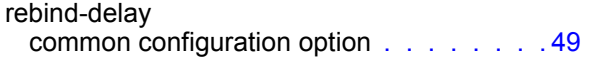

## S

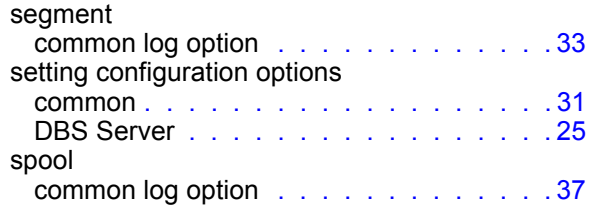

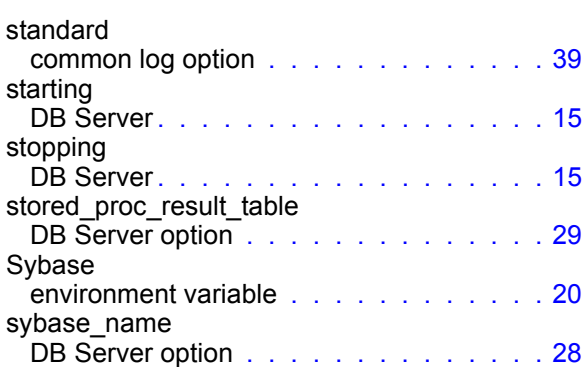

## T

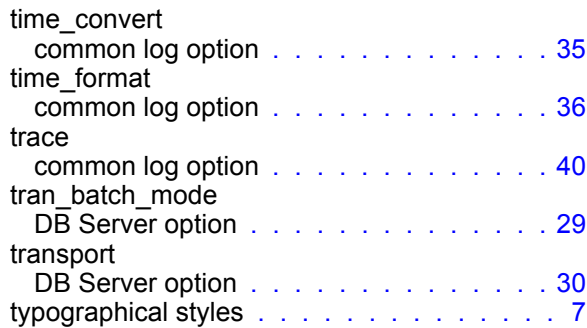

## U

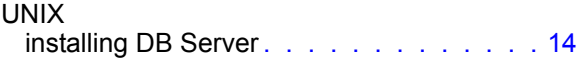

## V

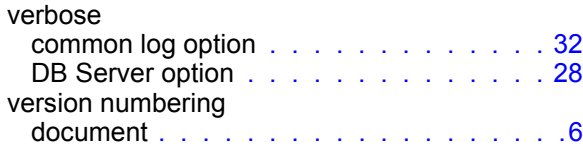

## W

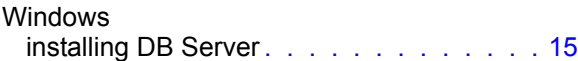

## X

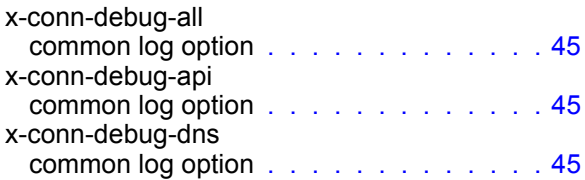

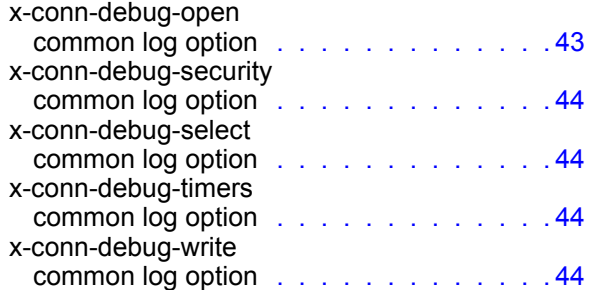